IBM

IBM InfoSphere Identity Insight

# Guía de instalación

Versión 9 Release 0

IBM

IBM InfoSphere Identity Insight

# Guía de instalación

Versión 9 Release 0

Antes de utilizar esta información y el producto al que da soporte, lea la información incluida en ["Avisos" en la página 41.](#page-48-0)

#### **Nota de edición**

**Nota**

Esta edición hace referencia a la versión 9 release 0 de IBM InfoSphere Identity Insight (número del producto 5724-L71) y a todos los releases y modificaciones posteriores hasta que se indique lo contrario en ediciones nuevas.

# **Contenido**

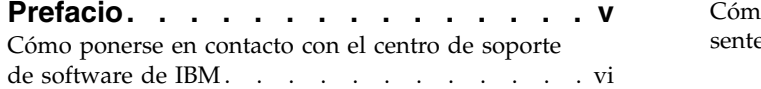

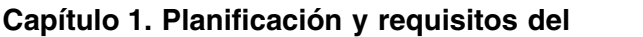

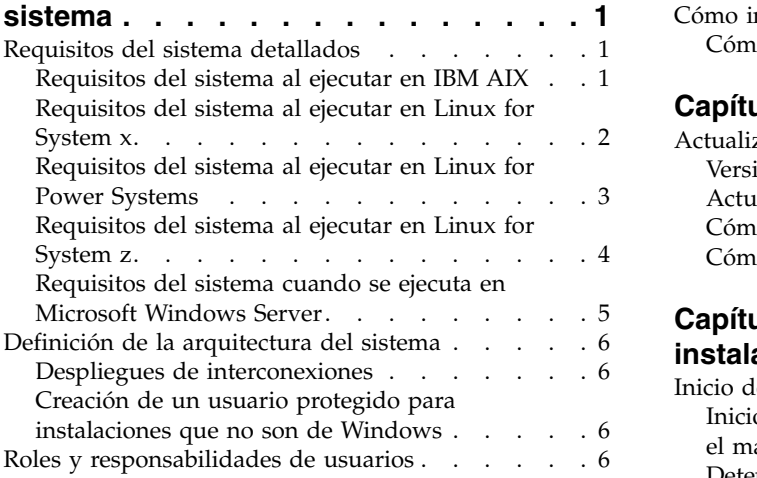

# **Capítulo [2. Configuración de bases de](#page-16-0)**

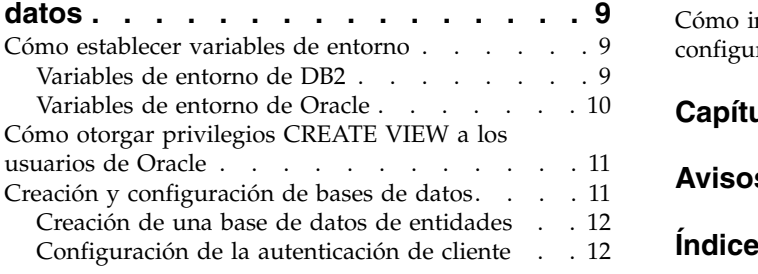

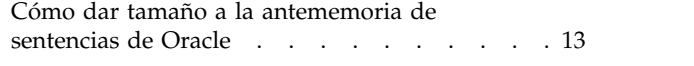

# **Capítulo [3. Instalación y configuración](#page-22-0)**

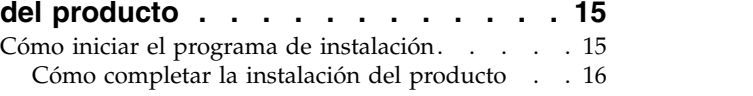

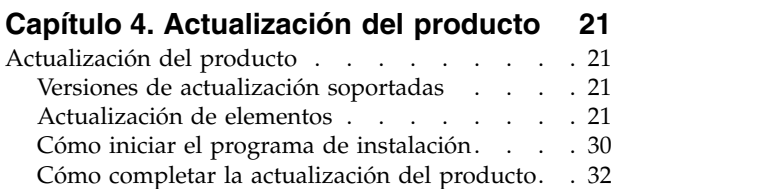

# **Capítulo [5. Verificación de la](#page-42-0)**

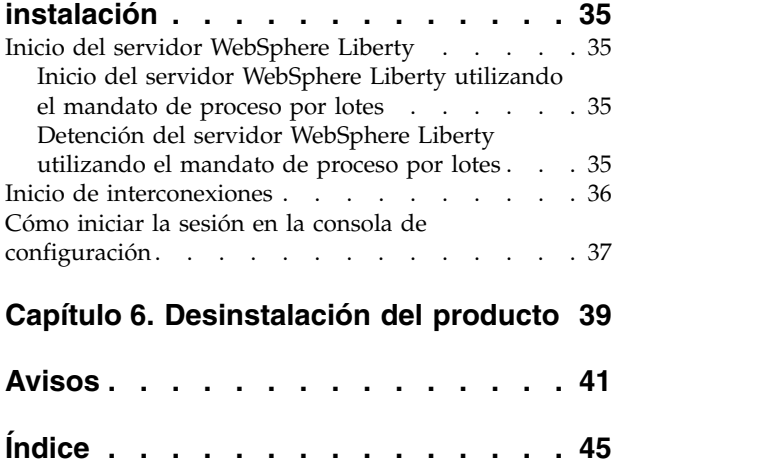

# <span id="page-6-0"></span>**Prefacio**

IBM InfoSphere Identity Insight ayuda a las organizaciones a resolver problemas empresariales relacionados con el reconocimiento de la verdadera identidad de alguien o algo ("quién es quién") y la determinación del valor potencial o el peligro de las relaciones ("quién conoce a quién") entre clientes, empleados, proveedores y otras fuerzas externas. Esta análisis de produce en tiempo real y en el contexto de las aplicaciones empresariales existentes. IBM InfoSphere Identity Insight proporciona información inmediata y enjuiciable para ayudar a prevenir amenazas, fraudes, abusos y connivencias en todos los sectores.

# **Acerca de esta publicación**

Esta guía de instalación proporciona información sobre cómo instalar y configurar IBM InfoSphere Identity Insight.

# **Público al que va dirigido**

Esta guía de instalación está prevista para instaladores, administradores del sistema y personal de servicios profesionales de IBM para desplegar satisfactoriamente el producto en su entorno.

### **Información sobre los requisitos previos e información relacionada**

Antes de utilizar esta guía de instalación, familiarícese con la siguiente información:

- v Information Center de IBM InfoSphere Identity Insight (http://www.ibm.com/ support/knowledgecenter/SS2HSB\_9.0.0)
- v Notas del release de IBM InfoSphere Identity Insight, versión 9 release 0
- v Documentación del servidor WebSphere Liberty
- v Documentación del software de base de datos
- v En función del despliegue, alguna de la siguiente información:
	- Documentación del software de gestión de colas de mensajes
	- Documentación del software de corrección de direcciones
	- Documentación del software de la herramienta ETL

### **Cómo enviar sus comentarios**

Su opinión es importante para poder proporcionar una información lo más exacta y cualitativa posible. Si tiene algún comentario sobre este libro o cualquier otra documentación sobre IBM InfoSphere Identity Insight, utilice el siguiente medio para enviarnos sus comentarios:

http://www.ibm.com/software/data/rcf/

# <span id="page-7-0"></span>**Cómo ponerse en contacto con el centro de soporte de software de IBM**

El centro de soporte de software de IBM proporciona ayuda para los defectos del producto.

### **Antes de empezar**

Antes de ponerse en contacto con el centro de soporte de software de IBM, la compañía debe disponer de un contrato de mantenimiento de software de IBM activo y el usuario debe estar autorizado para enviar problemas a IBM. Para obtener información acerca de los tipos de contratos de mantenimiento disponibles, consulte "Enhanced Support" en la publicación *Software Support Handbook* en [techsupport.services.ibm.com/guides/services.html](http://techsupport.services.ibm.com/guides/services.html)

# **Acerca de esta tarea**

Complete los pasos siguientes para ponerse en contacto con el centro de soporte de software de IBM con un problema:

# **Procedimiento**

- 1. Defina el problema, reúna la información de fondo, y determine la gravedad del problema. Para obtener ayuda, consulte "Contacting IBM" en la publicación *Software Support Handbook* en [techsupport.services.ibm.com/guides/](http://techsupport.services.ibm.com/guides/beforecontacting.html) [beforecontacting.html](http://techsupport.services.ibm.com/guides/beforecontacting.html)
- 2. Reúna la información de diagnóstico.
- 3. Cuando vaya a notificar el problema, tenga preparada la información siguiente para ayudar al centro de soporte de software de IBM:
	- Nombre y versión del producto
	- Tipo y versión de la base de datos
	- Nombre y versión del sistema operativo
- 4. Envíe el problema al centro de soporte de software de IBM de una de las maneras siguientes:
	- v De forma electrónica: pulse **Enviar y hacer seguimiento de problemas** (Submit and track problems) en el sitio Web del centro soporte de software de IBM, situado en<http://www.ibm.com/software/support/probsub.html>
	- v Por teléfono: para obtener el número de teléfono al que debe llamar en su país, vaya a la página Contacts de la publicación IBM Software Support Handbook en [techsupport.services.ibm.com/guides/contacts.html](http://techsupport.services.ibm.com/guides/beforecontacting.html)

# **Qué hacer a continuación**

Si envía un problema por un defecto de software o porque falta documentación, o ésta no es exacta, el centro de soporte de software de IBM crea un APAR (informe autorizado de análisis de programa). El APAR describe del problema con detalle. Siempre que es posible, el centro de soporte de software de IBM proporciona un método alternativo que se puede implementar hasta que se resuelve el APAR y se entrega un arreglo. IBM publica los APAR resueltos en el sitio web del centro de soporte diariamente, por lo que otros usuarios que experimenten el mismo problema pueden beneficiarse de la misma resolución.

# <span id="page-8-0"></span>**Capítulo 1. Planificación y requisitos del sistema**

Esta sección contiene información sobre plataformas, soportadas, requisitos del sistema y arquitectura del sistema.

# **Requisitos del sistema detallados**

Estos requisitos identifican los productos de hardware y software que debe instalar y utilizar antes de abrir un informe de problema con el equipo de IBM Support.

# **Requisitos del sistema al ejecutar en IBM AIX**

La lista siguiente identifica los productos que reciben soporte cuando se ejecuta IBM® InfoSphere Identity Insight en el sistema operativo AIX.

*Tabla 1. Requisitos del sistema al ejecutar en IBM AIX*

| Clientes Java Database Connectivity (JDBC) | Controlador JDBC del cliente DB2 v11.1<br>cuando se conecta con IBM DB2 Database<br>for Linux, UNIX y Windows 11.1.                                                                                              |
|--------------------------------------------|----------------------------------------------------------------------------------------------------|
|                                            | Controlador JDBC del cliente DB2 v10.5<br>cuando se conecta con IBM DB2 Database<br>for Linux, UNIX y Windows 10.5.                                                                                              |
|                                            | Controladores JDBC de Oracle 12c cuando<br>se conecta con Oracle 12c.                                                                                                    |
|                                            | Controladores JDBC de Oracle 11g cuando<br>se conecta con Oracle 11g.                                                                                                    |
| Navegadores Web                            | • Mozilla Firefox                                                                                                    |
| Software de Message Queuing                | IBM WebSphere MQ<br>٠                                                                                                    |
| Otros                                      | IBM C++ Runtime Environment<br>Components for AIX. Para obtener más<br>información sobre este requisito, revise<br>esta información de soporte:<br>http://www-01.ibm.com/support/<br>docview.wss?uid=swg24025181 |

<span id="page-9-0"></span>*Tabla 1. Requisitos del sistema al ejecutar en IBM AIX (continuación)*

# **Requisitos del sistema al ejecutar en Linux for System x**

La siguiente lista identifica los productos soportados cuando IBM InfoSphere Identity Insight se ejecuta en el sistema operativo Linux for System x.

| Sistemas operativos       | • Red Hat Enterprise Linux AS, versión 7.0                                                      |  |
|---------------------------|-------------------------------------------------------------------------------------------------|--|
|                           | • Red Hat Enterprise Linux AS, versión 6.0                                                      |  |
| Requisitos de hardware    | • Intel $x86$ 64                                                                                |  |
| Java                      | A continuación se muestras los elementos<br>instalados en este producto:                        |  |
|                           | • IBM Java Runtime Environment de 64<br>bits, versión 8                                         |  |
| Bases de datos            | • IBM DB2 Database for Linux, UNIX y<br>Windows 11.1                                            |  |
|                           | • IBM DB2 Database for Linux, UNIX y<br>Windows 10.5                                            |  |
|                           | Oracle 12c                                                                                      |  |
|                           | • Oracle 11g release 2 (11.2.0.1, 11.2.0.2 o<br>posterior)                                      |  |
| Clientes de base de datos | • Cliente DB2 v11.1 cuando se conecta con<br>IBM DB2 Database for Linux, UNIX y<br>Windows 11.1 |  |
|                           | • Cliente DB2 v10.5 cuando se conecta con<br>IBM DB2 Database for Linux, UNIX y<br>Windows 10.5 |  |
|                           | • Cliente Oracle 12c cuando se conecta con<br>Oracle 12c.                                       |  |
|                           | • Cliente Oracle 11g release 2 cuando se<br>conecta con Oracle 11g release 2.                   |  |
|                           |                                                                                                 |  |

*Tabla 2. Requisitos del sistema al ejecutar en Linux for System x*

<span id="page-10-0"></span>

| Clientes Java Database Connectivity (JDBC) | Controlador JDBC del cliente DB2 v11.1<br>cuando se conecta con IBM DB2 Database<br>for Linux, UNIX y Windows 11.1. |
|--------------------------------------------|----------------------------------------------------------------------------------------------------|
|                                            | Controlador JDBC del cliente DB2 v10.5<br>cuando se conecta con IBM DB2 Database<br>for Linux, UNIX y Windows 10.5. |
|                                            | Controladores JDBC de Oracle 12c cuando<br>se conecta con Oracle 12c.                                               |
|                                            | Controladores JDBC de Oracle 11g cuando<br>se conecta con Oracle 11g.                                               |
| Navegadores Web                            | Mozilla Firefox                                                                                                    |
| Software de Message Queuing soportado      | IBM WebSphere MQ                                                                                                    |

*Tabla 2. Requisitos del sistema al ejecutar en Linux for System x (continuación)*

# **Requisitos del sistema al ejecutar en Linux for Power Systems**

La lista siguiente identifica los productos que reciben soporte cuando se ejecuta IBM InfoSphere Identity Insight en el sistema operativo Linux for Power Systems, versión Little Endian.

| Sistemas operativos       | • Red Hat Enterprise Linux AS, versión 7.0                                                      |  |
|---------------------------|-------------------------------------------------------------------------------------------------|--|
|                           | • Ubuntu, versión 15                                                                            |  |
| Requisitos de hardware    | • IBM Power System, POWER8, Little<br>Endian                                                    |  |
| Java                      | A continuación se muestras los elementos<br>instalados en este producto:                        |  |
|                           | • IBM Java Runtime Environment de 64<br>bits, versión 8                                         |  |
| Bases de datos            | • IBM DB2 Database for Linux, UNIX y<br>Windows 11.1                                            |  |
|                           | • IBM DB2 Database for Linux, UNIX y<br>Windows 10.5                                            |  |
|                           | • Oracle $12c$                                                                                  |  |
|                           | • Oracle 11g release 2 (11.2.0.1, 11.2.0.2 o<br>posterior)                                      |  |
| Clientes de base de datos | • Cliente DB2 v11.1 cuando se conecta con<br>IBM DB2 Database for Linux, UNIX y<br>Windows 11.1 |  |
|                           | • Cliente DB2 v10.5 cuando se conecta con<br>IBM DB2 Database for Linux, UNIX y<br>Windows 10.5 |  |
|                           | • Cliente Oracle 12c cuando se conecta con<br>Oracle 12c.                                       |  |
|                           | • Cliente Oracle 11g release 2 cuando se<br>conecta con Oracle 11g release 2.                   |  |

*Tabla 3. Requisitos del sistema al ejecutar en Linux for Power Systems*

| Clientes Java Database Connectivity (JDBC) | Controlador JDBC del cliente DB2 v11.1<br>cuando se conecta con IBM DB2 Database<br>for Linux, UNIX y Windows 11.1. |
|--------------------------------------------|----------------------------------------------------------------------------------------------------|
|                                            | Controlador JDBC del cliente DB2 v10.5<br>cuando se conecta con IBM DB2 Database<br>for Linux, UNIX y Windows 10.5. |
|                                            | Controladores JDBC de Oracle 12c cuando<br>se conecta con Oracle 12c.                                               |
|                                            | Controladores JDBC de Oracle 11g cuando<br>se conecta con Oracle 11g.                                               |
| Navegadores Web                            | Mozilla Firefox                                                                                                    |
| Software de Message Queuing soportado      | IBM WebSphere MQ                                                                                                    |

<span id="page-11-0"></span>*Tabla 3. Requisitos del sistema al ejecutar en Linux for Power Systems (continuación)*

# **Requisitos del sistema al ejecutar en Linux for System z**

La siguiente lista identifica los productos soportados cuando IBM InfoSphere Identity Insight se ejecuta en el sistema operativo Linux for System z de 64 bits.

| Sistemas operativos                        | • Red Hat Enterprise Linux AS, versión 7.0                                                                                             |  |
|--------------------------------------------|----------------------------------------------------------------------------------------------------|--|
| Requisitos de hardware                     | • IBM System z                                                                                                    |  |
| Java                                       | A continuación se muestras los elementos<br>instalados en este producto:                                                               |  |
|                                            | • IBM Java Runtime Environment de 64<br>bits, versión 8                                                                                |  |
| Bases de datos                             | • IBM DB2 Database for Linux, UNIX y<br>Windows 11.1                                                                                   |  |
|                                            | • IBM DB2 Database for Linux, UNIX y<br>Windows 10.5                                                                                   |  |
|                                            | • Oracle $12c$                                                                                                    |  |
|                                            | • Oracle 11g release 2 (11.2.0.1, 11.2.0.2 o<br>posterior)                                                                             |  |
| Clientes de base de datos                  | • Cliente DB2 v11.1 cuando se conecta con<br>IBM DB2 Database for Linux, UNIX y<br>Windows 11.1                                        |  |
|                                            | • Cliente DB2 v10.5 cuando se conecta con<br>IBM DB2 Database for Linux, UNIX y<br>Windows 10.5                                        |  |
|                                            | • Cliente de Oracale 10g release 2<br>$(10.2.0.2.0)$ al conectarse con Oracle 11g<br>release 1 (11.2.0.1) o 11g release 2 (11.2.0.2)   |  |
| Clientes Java Database Connectivity (JDBC) | • Controlador JDBC del cliente DB2 v11.1<br>cuando se conecta con IBM DB2 Database<br>for Linux, UNIX y Windows 11.1.                  |  |
|                                            | • Controlador JDBC del cliente DB2 v10.5<br>cuando se conecta con IBM DB2 Database<br>for Linux, UNIX y Windows 10.5.                  |  |
|                                            | • Cliente de Oracale 10g release 2<br>$(10.2.0.2.0)$ al conectarse con Oracle $11g$<br>release 1 (11.2.0.1) o 11g release 2 (11.2.0.2) |  |

*Tabla 4. Requisitos del sistema cuando se ejecuta Linux de 64 bits en System z*

<span id="page-12-0"></span>*Tabla 4. Requisitos del sistema cuando se ejecuta Linux de 64 bits en System z (continuación)*

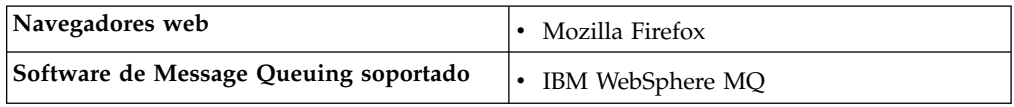

# **Requisitos del sistema cuando se ejecuta en Microsoft Windows Server**

La lista siguiente identifica los productos que reciben soporte cuando se ejecuta IBM InfoSphere Identity Insight en el sistema operativo Microsoft Windows Server de 64 bits.

| Sistemas operativos                        | Microsoft Windows Server 2008 R2                                                                                      |
|--------------------------------------------|----------------------------------------------------------------------------------------------------|
|                                            | Microsoft Windows Server 2012 R2                                                                                      |
|                                            |                                                                                                    |
| Requisitos de hardware                     | • Intel $x86_64$                                                                                                    |
| Java                                       | A continuación se muestras los elementos<br>instalados en este producto:                                              |
|                                            | • IBM Java Runtime Environment de 64<br>bits, versión 8                                                               |
| Bases de datos                             | • IBM DB2 Database for Linux, UNIX y<br>Windows 11.1                                                                  |
|                                            | • IBM DB2 Database for Linux, UNIX y<br>Windows 10.5                                                                  |
|                                            | • Oracle 12c                                                                                                    |
|                                            | • Oracle 11g release 2 (11.2.0.1, 11.2.0.2 o<br>posterior)                                                            |
| Clientes de base de datos                  | • Cliente DB2 v11.1 cuando se conecta con<br>IBM DB2 Database for Linux, UNIX y<br>Windows 11.1                       |
|                                            | • Cliente DB2 v10.5 cuando se conecta con<br>IBM DB2 Database for Linux, UNIX y<br>Windows 10.5                       |
|                                            | • Cliente Oracle 12c cuando se conecta con<br>Oracle 12c.                                                             |
|                                            | • Cliente Oracle 11g release 2 cuando se<br>conecta con Oracle 11g release 2.                                         |
| Clientes Java Database Connectivity (JDBC) | • Controlador JDBC del cliente DB2 v11.1<br>cuando se conecta con IBM DB2 Database<br>for Linux, UNIX y Windows 11.1. |
|                                            | • Controlador JDBC del cliente DB2 v10.5<br>cuando se conecta con IBM DB2 Database<br>for Linux, UNIX y Windows 10.5. |
|                                            | • Controladores JDBC de Oracle 12c cuando<br>se conecta con Oracle 12c.                                               |
|                                            | • Controladores JDBC de Oracle 11g cuando<br>se conecta con Oracle 11g.                                               |
| Navegadores Web                            | • Windows Internet Explorer 10 y<br>posteriores                                                                       |
|                                            | • Mozilla Firefox                                                                                                    |

*Tabla 5. Requisitos del sistema cuando se ejecuta en Microsoft Windows Server*

*Tabla 5. Requisitos del sistema cuando se ejecuta en Microsoft Windows Server (continuación)*

**Software de Message Queuing soportado** . IBM WebSphere MO

# <span id="page-13-0"></span>**Definición de la arquitectura del sistema**

Debe planificar las configuraciones de base de datos y de servidor de la instalación del producto.

# **Despliegues de interconexiones**

Las interconexiones se pueden instalar en un único servidor o en múltiples servidores, en función de los requisitos del sistema y de los recursos del servidor.

Al desplegar interconexiones, tenga en cuenta los siguientes factores de rendimiento:

- v Las interconexiones se pueden ejecutar en un único formulario o se puede configurar para ejecutar hebras de proceso paralelo concurrentes.
- v Cada CPU puede manejar de 1,5 hasta 2 interconexiones o hebras de interconexión de proceso paralelo.
- v Las interconexiones de proceso paralelo pueden recibir datos desde varios orígenes de datos a la vez, de modo que no es necesario partir los archivos manualmente para igualar el número de interconexiones únicas.

Al desplegar interconexiones, tenga también en cuenta los siguientes factores:

- v las interconexiones se pueden ejecutar en cualquier hardware y configuración de sistema operativo soportado.
- v aunque es posible, no ejecute las interconexiones en la máquina en la que se encuentra la base de datos.
- v las interconexiones de proceso paralelo cuestan menos de configurar que las interconexiones múltiples.
- v las configuraciones de servidor múltiples requieren dedicar más tiempo de trabajo y mantenimiento.
- las configuraciones de servidor único requieren un valioso hardware que incrementa exponencialmente con el número de CPU.

# **Creación de un usuario protegido para instalaciones que no son de Windows**

Para todas las plataformas que no sean Windows, cree un usuario protegido para ejecutar el programa de instalación del producto.

#### **Acerca de esta tarea**

No ejecute el programa de instalación del producto como un usuario ROOT.

# **Roles y responsabilidades de usuarios**

Los roles de usuarios ayudan a clasificar las tareas típicas que se deben completar para desplegar de forma eficiente y utilizar IBM InfoSphere Identity Insight. Muchos tipos diferentes de usuarios pueden utilizar IBM InfoSphere Identity Insight para varias finalidades; es decir, los usuarios adoptan las responsabilidades de uno o varios roles utilizando el producto.

<span id="page-14-0"></span>Puede definir grupos de usuarios basándose en los diversos roles y responsabilidades de usuarios.

Los roles de usuario más comunes incluyen:

#### **Analista**

Analiza los datos y revisa entidades, relaciones y alertas. El analista define qué resultados son los más valiosos y se asegura de que el sistema devuelva dichos resultados. El analista trabaja junto con el operador y con el administrador de aplicaciones.

#### **Operador**

Carga datos en el sistema, ejecuta las interconexiones y verifica que el sistema se está ejecutando de forma aceptable, ofreciendo informes sobre la calidad de la carga según sea necesario. El operador también revisa los resultados, las excepciones y los sucesos. El operador trabaja junto con el analista, el administrador del origen de datos y el administrador de aplicaciones.

#### **Administrador de origen de datos**

Prepara los datos para cargarlos en el sistema, lo que incluye convertir los datos en UMF y validar el archivo. El administrador de origen de datos trabaja junto con los operadores, los administradores de aplicaciones y los administradores de bases de datos.

#### **Administrador de aplicaciones**

Configura la aplicación, incluida la configuración de los datos, del modelo de entidades y de las normas. El administrador de aplicaciones trabaja junto con los administradores de orígenes de datos y los operadores para definir el modelo de entidad y coordina los cambios en la configuración con el administrador de bases de datos, el administrador de orígenes de datos y los operadores. El administrador de aplicaciones también coordina y consulta con los administradores del sistema global, si existen.

#### **Administrador de la base de datos**

Asegura que la base de datos esté configurada y ajustada correctamente para su uso con la aplicación. El administrador de la base de datos trabaja junto con el operador, el administrador del origen de datos y el administrador de aplicaciones.

#### **Arquitecto del sistema**

Calcula y estima los requisitos de hardware y de software como paso de la planificación del despliegue de la aplicación. El arquitecto del sistema trabaja junto con el instalador, el administrador de la base de datos, el administrador del origen de datos y el administrador de aplicaciones para asegurar que el despliegue consigue la visión, las estrategias y los objetivos y se integra en los procesos empresariales, a la vez que ofrece los resultados esperados.

#### **Instalador**

Gestiona la instalación y la configuración inicial de la aplicación. El instalador configura los usuarios iniciales en el sistema. Generalmente los servicios profesionales de IBM suelen trabajar con el arquitecto del sistema para completar estas responsabilidades.

#### **Programador**

Diseña y desarrolla interfaces gráficas de usuario o personaliza interfaces gráficas correspondientes a varias funciones, de modo que el despliegue de la aplicación se integre en el entorno. El programador trabaja junto con el

arquitecto del sistema y con el administrador de aplicaciones, a fin de distribuir alertas a las personas adecuadas de la forma más eficiente para el entorno.

#### **Arquitecto de seguridad**

Asegura que el equipo del proyecto implemente un sistema seguro. El arquitecto de seguridad trabaja junto con el arquitecto del sistema, el instalador y el administrador de la base de datos.

# <span id="page-16-0"></span>**Capítulo 2. Configuración de bases de datos**

Antes de instalar el producto, debe configurar las bases de datos necesarias.

# **Cómo establecer variables de entorno**

Para bases de datos DB2 u Oracle, debe establecer variables de entorno.

# **Variables de entorno de DB2**

Establezca todas las siguientes variables de entorno necesarias para el sistema operativo de la máquina destino

# **Variables de entorno de AIX**

**Nota:** Debe asegurarse de que estos valores de la variable de entorno agreguen al principio cualquier entrada existente de las mismas variables del entorno.

Todas las variables de entorno deben estar en mayúsculas.

| Variable de entorno | Valor                                              | Condiciones                                                                                                    |
|---------------------|----------------------------------------------------|----------------------------------------------------------------------------------------------------|
| DB2DIR              | Vía de acceso de instalación<br>de software de DB2 | donde <i>DB2DIR</i> es la<br>ubicación donde se ha<br>instalado el software de<br>servidor/cliente de DB2.                                                                                |
| <i>DB2INSTANCE</i>  | Nombre de instancia de base<br>de datos DB2        | donde <i>DB2INSTANCE</i> es el<br>nombre de la instancia de la<br>base de datos DB2 que ha<br>creado.                                                                                     |
| LIBPATH             | \$DB2DIR/lib64:<br>DIRECTORIOINSTAL/lib            | donde DB2DIR es la<br>ubicación en la que se ha<br>instalado el software de<br>servidor/cliente de DB2 e<br><i>INSTALLDIRECTORY</i> es la<br>ubicación donde se instalará<br>el producto. |

*Tabla 6. Variables de entorno de AIX para bases de datos DB2*

# **Variables de entorno Linux**

*Tabla 7. Variables de entorno Linux para bases de datos DB2*

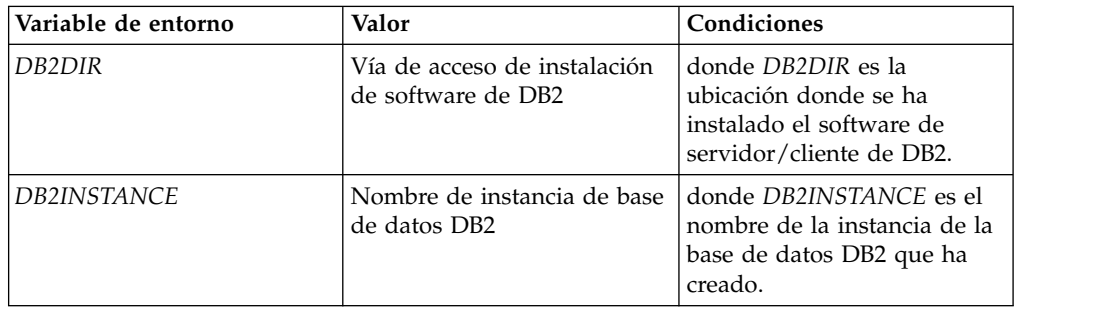

*Tabla 7. Variables de entorno Linux para bases de datos DB2 (continuación)*

<span id="page-17-0"></span>

| Variable de entorno | Valor                                   | Condiciones                                                                                                    |
|---------------------|-----------------------------------------|----------------------------------------------------------------------------------------------------|
| LD LIBRARY PATH     | \$DB2DIR/lib64:<br>DIRECTORIOINSTAL/lib | donde <i>DB2DIR</i> es la<br>ubicación en la que se ha<br>instalado el software de<br>servidor/cliente de DB2 e<br><i>INSTALLDIRECTORY</i> es la<br>ubicación donde se instalará<br>el producto. |

# **Variables de entorno de Microsoft Windows**

Debe utilizar el convenido de denominación de Microsoft Windows 8.3 al configurar las variables de entorno en un entorno Microsoft Windows. Las variables de entorno no deben contener ningún espacio.

*Tabla 8. Variables de entorno de Microsoft Windows para bases de datos DB2*

| Variable de entorno | Valor                                                                           | Condiciones                                                                                                    |
|---------------------|---------------------------------------------------------------------------------|----------------------------------------------------------------------------------------------------|
| DB <sub>2</sub> DIR | Vía de acceso de instalación<br>de software de DB2                              | donde <i>DB2DIR</i> es la<br>ubicación en la que se ha<br>creado la instancia de DB2.<br>Algunas versiones de DB2 en<br>lugar de DB2_HOME o<br>DB2PATH. El instalador<br>buscará en ellas si no se halla<br>DB2DIR. |
| <i>DB2INSTANCE</i>  | Nombre de instancia de base<br>de datos DB2                                     | donde <i>DB2INSTANCE</i> es el<br>nombre de la instancia de la<br>base de datos DB2 que ha<br>creado.                                                                                                    |
| <i>DB2CODEPAGE</i>  | Establézcase en un valor<br>igual al valor CODEPAGE de<br>la base de datos DB2. | Una discrepancia puede<br>provocar problemas de<br>codificación en la carga de<br>datos de tipo Latin-1/UTF-8.                                                                                                    |

# **Variables de entorno de Oracle**

Establezca todas las siguientes variables de entorno necesarias para el sistema operativo de la máquina destino

**Nota:** Debe asegurarse de que estos valores de la variable de entorno agreguen al principio cualquier entrada existente de las mismas variables del entorno.

Todas las variables de entorno deben estar en mayúsculas.

# **Variables de entorno de AIX**

*Tabla 9. Variables de entorno de AIX para bases de datos Oracle*

| Variable de entorno | <b>Valor</b>                                                      | Condiciones                                                                                         |
|---------------------|-------------------------------------------------------------------|----------------------------------------------------------------------------------------------------|
| ORACLE HOME         | Directorio de instalación de<br>software del cliente de<br>Oracle | donde ORACLE HOME es la<br>ubicación donde se ha<br>instalado el software del<br>cliente de Oracle. |

<span id="page-18-0"></span>*Tabla 9. Variables de entorno de AIX para bases de datos Oracle (continuación)*

| Variable de entorno | Valor                                                                                                    | Condiciones                                                                                                    |
|---------------------|----------------------------------------------------------------------------------------------------|----------------------------------------------------------------------------------------------------|
| LIBPATH             | <i>SORACLE HOME/</i><br>lib: <directorio de="" de<br="" del="" directorio="" instalación=""  =""><i>producto&gt;/lib</i></directorio> | donde ORACLE HOME es el<br>software del cliente de<br>Oracle y donde<br><product_install_directory> es<br/>la ubicación en la que se<br/>instalará el producto.</product_install_directory> |

# **Variables de entorno de 64 bits de Linux**

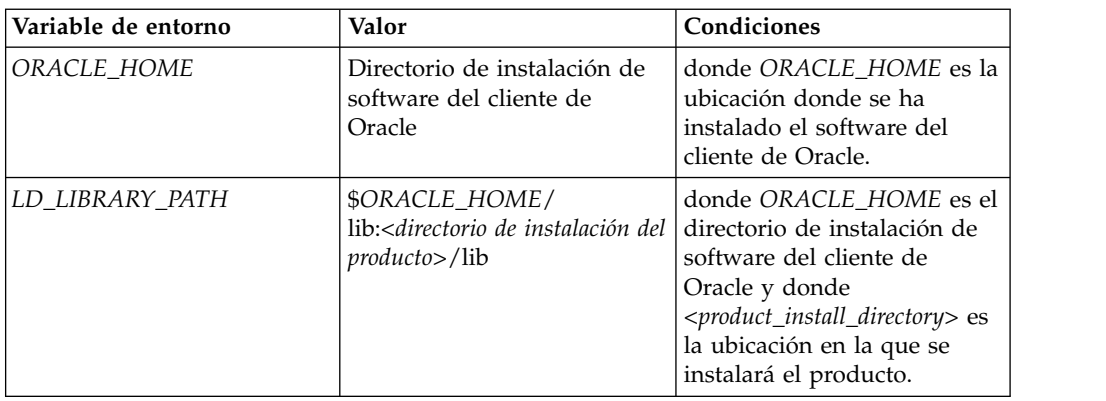

*Tabla 10. Variables de entorno de 64 bits de Linux para bases de datosOracle*

# **Variables de entorno de Microsoft Windows**

Debe utilizar el convenido de denominación de Microsoft Windows 8.3 al configurar las variables de entorno en un entorno Microsoft Windows. Las variables de entorno no deben contener ningún espacio.

| Variable de entorno | Valor                                                             | Condiciones                                                                                         |
|---------------------|-------------------------------------------------------------------|----------------------------------------------------------------------------------------------------|
| ORACLE_HOME         | Directorio de instalación de<br>software del cliente de<br>Oracle | donde ORACLE_HOME es la<br>ubicación donde se ha<br>instalado el software del<br>cliente de Oracle. |

*Tabla 11. Variables de entorno de Microsoft Windows para bases de datos Oracle*

# **Cómo otorgar privilegios CREATE VIEW a los usuarios de Oracle**

Para que el producto se ejecute de manera correcta, los usuarios de la base de datos de Oracle deben tener privilegios para CREATE VIEW.

### **Acerca de esta tarea**

Los privilegios CREATE VIEW se deben asignar al usuario directamente y no deben basarse en roles.

# **Creación y configuración de bases de datos**

Cree una base de datos única, conocida como base de datos de entidades para todos los componentes que utiliza el producto.

# <span id="page-19-0"></span>**Creación de una base de datos de entidades**

Debe crear una base de datos para la interconexión para almacenar identidades, entidades, relaciones y alertas, así como información de configuración de la consola de configuración e información de supervisión de la aplicación.

### **Acerca de esta tarea**

Consulte la documentación sobre la base de datos para ver como se crean bases de datos nuevas.

Utilice letras en MAYÚSCULAS para nombres de base de datos.

# **Configuración de la autenticación de cliente**

La autenticación de cliente permite que los usuarios se conecten a la base de datos de entidad sin proporcionar las credenciales adicionales de nombre de usuario o contraseña en el archivo .ini de la interconexión.

# **Acerca de esta tarea**

La autenticación de cliente también se denomina autenticación de base de datos de SO de confianza. La autenticación de cliente permite que se establezca la conexión utilizando el nombre de usuario con el que se ha iniciado la sesión. Este esquema de autenticación confía en que el sistema operativo haya autenticado correctamente al usuario. Se puede utilizar la autenticación de cliente en plataformas de bases de datos DB2 y Oracle. El usuario del sistema operativo que dispone de acceso a la base de datos de entidades en modalidad de confianza es quien debe ejecutar las interconexiones y los procesos de IBM WebSphere. Si varios usuarios deben ejecutar estos procesos, póngase en contacto con el Soporte técnico de IBM para obtener más información.

# **Configuración de la autenticación de cliente para bases de datos DB2**

Configure DB2 para utilizar la autenticación de cliente.

#### **Procedimiento**

- 1. Configure las opciones de configuración de servidor de base de datos global siguientes:
	- a. Establezca **authentication** en el valor client.
	- b. Establezca **trust\_allclnts** en el valor yes.
	- c. Establezca **trust-clntauth** en el valor server.
- 2. Catalogue las bases de datos del producto utilizando el parámetro **authentication client** del mandato **db2 catalog database**.
- 3. Sincronice los nombres de usuario de base de datos del sistema operativo y de D<sub>B2</sub>.
- 4. Asegúrese de que tiene el controlador de tipo 2 JDBC DB2 además del controlador de tipo 4 JDBC DB2 estándar. Debería estar en el archivo db2java.zip.
- 5. Habilite la autenticación de confianza al instalar el producto.

### **Configuración de la autenticación de cliente para bases de datos Oracle**

Configure Oracle para utilizar la autenticación de cliente.

#### <span id="page-20-0"></span>**Procedimiento**

- 1. Configure las opciones de configuración de servidor de base de datos global siguientes:
	- a. Establezca **os\_authent\_prefix** en el valor OPS\$.
	- b. Establezca **remote\_os\_authent** en el valor TRUE.
- 2. Cree usuarios de bases de datos Oracle para que un usuario pueda utilizar métodos de autenticación de bases de datos y externos. Ejemplo de sintaxis: CREATE USER OPS\$<usuario> IDENTIFIED BY <contraseña\_base\_de\_datos> DEFAULT TABLESPACE <espacio de tabla> TEMPORARY TABLESPACE <espacio de tabla-temp> QUOTA UNLIMITED ON  $\leq$ espacio de tabla>; GRANT CONNECT, RESOURCE TO OPS\$<usuario>;
- 3. Asegúrese de que tiene el controlador de tipo 2 JDBC Oracle además del controlador de tipo 4 JDBC Oracle estándar. Para Oracle debería estar en el archivo ojdbc16.zip
- 4. Habilite la autenticación de confianza al instalar el producto. Proporcione un nombre de usuario con el prefijo OPS\$ cuando se le soliciten las credenciales de base de datos en el instalador del producto.

# **Cómo dar tamaño a la antememoria de sentencias de Oracle**

Los administradores de base de datos de Oracle deben dar un tamaño adecuado a su antememoria de sentencia.

### **Acerca de esta tarea**

El producto puede generar muchas sentencias, lo cual significa que la antememoria de sentencia de Oracle puede crecer con mucha rapidez y superar los valores de base de datos de Oracle predeterminados. Para obtener más información sobre el ajuste y tamaño de estos parámetros, consulte la documentación de Oracle.

### **Procedimiento**

Configure los parámetros siguientes a nivel de servidor utilizando el mandato **ALTER SYSTEM SET** de Oracle:

#### **SESSION\_CACHED\_CURSORS**

El valor recomendado para este parámetro es de unos 20 cursores simultáneos por interconexión o hebra de interconexión de proceso paralelo.

#### **OPEN\_CURSORS**

El valor recomendado para este parámetro es de unos 20 cursores simultáneos por interconexión o hebra de interconexión de proceso paralelo.

#### **CURSOR\_SHARING**

Este parámetro afecta en gran medida al rendimiento. Configure este parámetro teniendo en cuenta el hecho de que el producto utiliza gran cantidad de variables de vinculación y que la aplicación se beneficiará de la compartición de cursores

# <span id="page-22-0"></span>**Capítulo 3. Instalación y configuración del producto**

Puede instalar y configurar el producto siguiendo los pasos siguientes.

# **Cómo iniciar el programa de instalación**

Debe completar los pasos siguientes para iniciar el programa de instalación del producto.

#### **Antes de empezar**

#### **En Microsoft Windows:**

Debe copiar los archivos de instalación del producto en una unidad local. El programa de instalación del producto no se ejecutará desde una unidad de red.

#### **En AIX y Linux:**

Para habilitar la función de impresión de licencia en el instalador ejecutándose en modalidad GUI, es necesario definir la impresora dentro del subsistema X Windows que se esté ejecutando en la máquina del cliente.

Para habilitar la función de impresión de licencia en el instalador ejecutándose en modalidad de línea de mandatos, es necesario configurar una cola de impresión predeterminada y una impresora en la máquina donde se realice la instalación.

# **Procedimiento**

- 1. Obtenga el software de producto de IBM InfoSphere Identity Insight o su archivo .tar.
- 2. Descomprima el archivo .tar en un directorio temporal de una unidad local de la máquina de instalación de destino.

**Nota:** Copie el archivo de instalación del producto en una unidad local. El programa de instalación del producto no se ejecutará desde una unidad de red. Asegúrese de que el archivo .tar se haya descomprimido con la estructura de directorio intacta.

Asegúrese de que la estructura de directorio padre del archivo de instalación de producto de \Disk1\InstData\VM se conserve al copiar el archivo de instalación en otra ubicación.

- 3. Vaya hasta el directorio \Disk1\InstData\VM y ejecute el programa instalador.
	- v Para ejecutar el instalador en modalidad de GUI, efectúe una doble pulsación o ejecute el programa instalador.

**Nota:** En un sistema Microsoft Windows, ejecute la instalación pulsando el botón derecho del ratón en el ejecutable y eligiendo Ejecutar como administrador. En un sistema UNIX, se aconseja encarecidamente que no se ejecute la instalación con el ID de usuario root.

v Para ejecutar el instalador en modalidad de línea de mandatos, desde la línea de mandatos, añada -i console cuando ejecute el programa de instalación. Por ejemplo: prompt> ISII 900 aix ppc.bin -i console

<span id="page-23-0"></span>**Nota:** Copie el archivo de instalación del producto en una unidad local. El programa de instalación del producto no se ejecutará desde una unidad de red. Asegúrese de que el archivo .tar se haya descomprimido con la estructura de directorio intacta.

Asegúrese de que la estructura de directorio padre del archivo de instalación de producto de \Disk1\InstData\VM\ se conserve al copiar los archivos de instalación a otra ubicación.

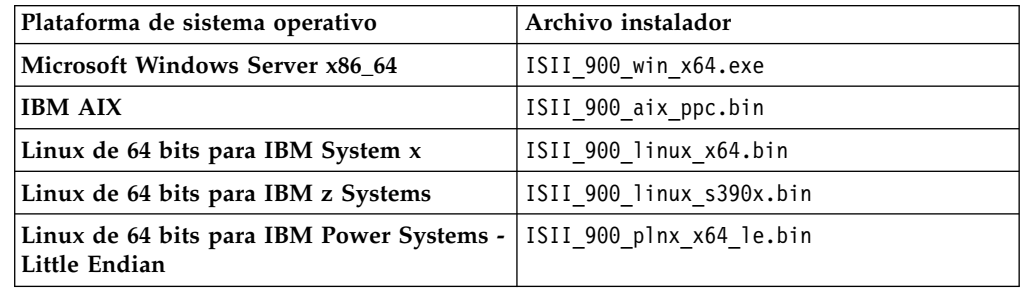

4. Siga las instrucciones del asistente del programa de instalación o de la línea de mandatos.

# **Cómo completar la instalación del producto**

Complete los siguientes paneles de programa de instalación para instalar el producto.

#### **Acerca de esta tarea**

La versión 9.0 de Identity Insight instala todas las características del producto. En una instalación de actualización, se instalan todas las características del producto, incluso si en la instalación anterior no existía la característica instalada.

### **Procedimiento**

- 1. En la pantalla inicial, seleccione el idioma para la instalación del producto.
- 2. En el panel **Introducción**, repase la pantalla.
- 3. En el panel **Acuerdo de licencia Entorno de instalación**, efectúe una selección si se va a utilizar esta instalación en un entorno de producción o de no producción.
- 4. En el panel **Acuerdo de licencia Acuerdo de licencia de software**, revise atentamente el acuerdo de licencia y seleccione el botón **Acepto los términos del acuerdo de licencia** para continuar.
- 5. En el panel **Destino Elegir carpeta de instalación**, escriba o navegue hacia el directorio (vía de acceso totalmente calificada) en el que instalar IBM InfoSphere Identity Insight. Si está navegando hacia un directorio de instalación, debe pulsar el botón **Navegar** y después navegar hacia el directorio que esté un nivel por encima del directorio de instalación (cree el directorio nuevo si es necesario). A continuación, seleccione el directorio de instalación y pulse el botón **Abrir**.
- 6. En el panel **Configuración de base de datos Tipo de base de datos**, seleccione el producto de base de datos que desea utilizar.
- 7. En el panel **Configuración de base de datos Autenticación de confianza**, especifique si desea utilizar usuarios de sistema para acceder a la base de datos de entidades.
- <span id="page-24-0"></span>8. En el panel **Configuración de base de datos - Ubicación del controlador JDBC**, escriba o navegue al directorio (vía de acceso completamente calificada) en el que se encuentra el cliente Java Database Connectivity (JDBC) del producto de bases de datos.
- 9. En el panel **Configuración de base de datos Información de base de datos**, introduzca la información de configuración para el tipo de base de datos instalada.
- 10. En el panel **Configuración de base de datos Llenado de base de datos**, revise la pantalla y seleccione la opción para generar y actualizar el esquema de base de datos.
- 11. En el panel **Configuración de WebSphere Información de WebSphere**, entre la información de instalación de WebSphere Application Server.
- 12. En el panel **Configuración de WebSphere Seguridad de Identity Insight**, escriba el nombre de usuario y la contraseña de administrador que se utilizará a la hora de acceder a las aplicaciones web de Identity Insight.
- 13. En el panel **Configuración de WebSphere Transportes de entrada de interconexión**, escriba el número de puerto que se utilizará para la comunicación entre la interconexión y los servicios web.
- 14. En el panel **Resumen previo de instalación**, revise el resumen (pulse el botón **Anterior** si se necesita algún cambio) i, a continuación, pulse el botón**Instalar** para iniciar la instalación del producto.

# **Hoja de datos del panel de instalación de IBM InfoSphere Identity Insight**

Esta hoja de trabajo incluye todos los valores del panel de instalación. Utilice esta hoja de trabajo para mantener un registro de sus valores.

### **Tipo de base de datos**

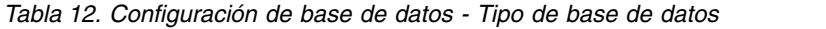

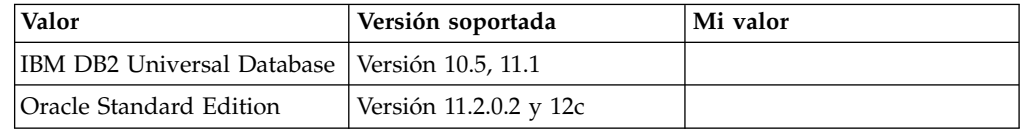

### **Autenticación de confianza**

*Tabla 13. Configuración de base de datos - Autenticación de confianza*

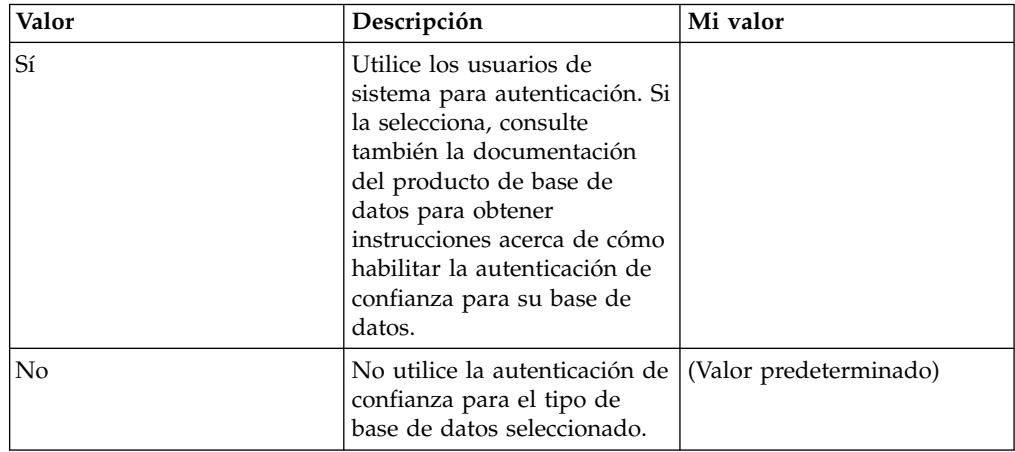

# **Ubicación del archivo JDBC**

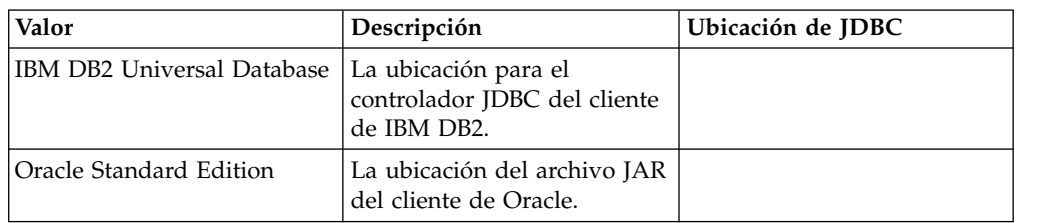

*Tabla 14. Configuración de base de datos - Ubicación del archivo JDBC*

# **Información de base de datos**

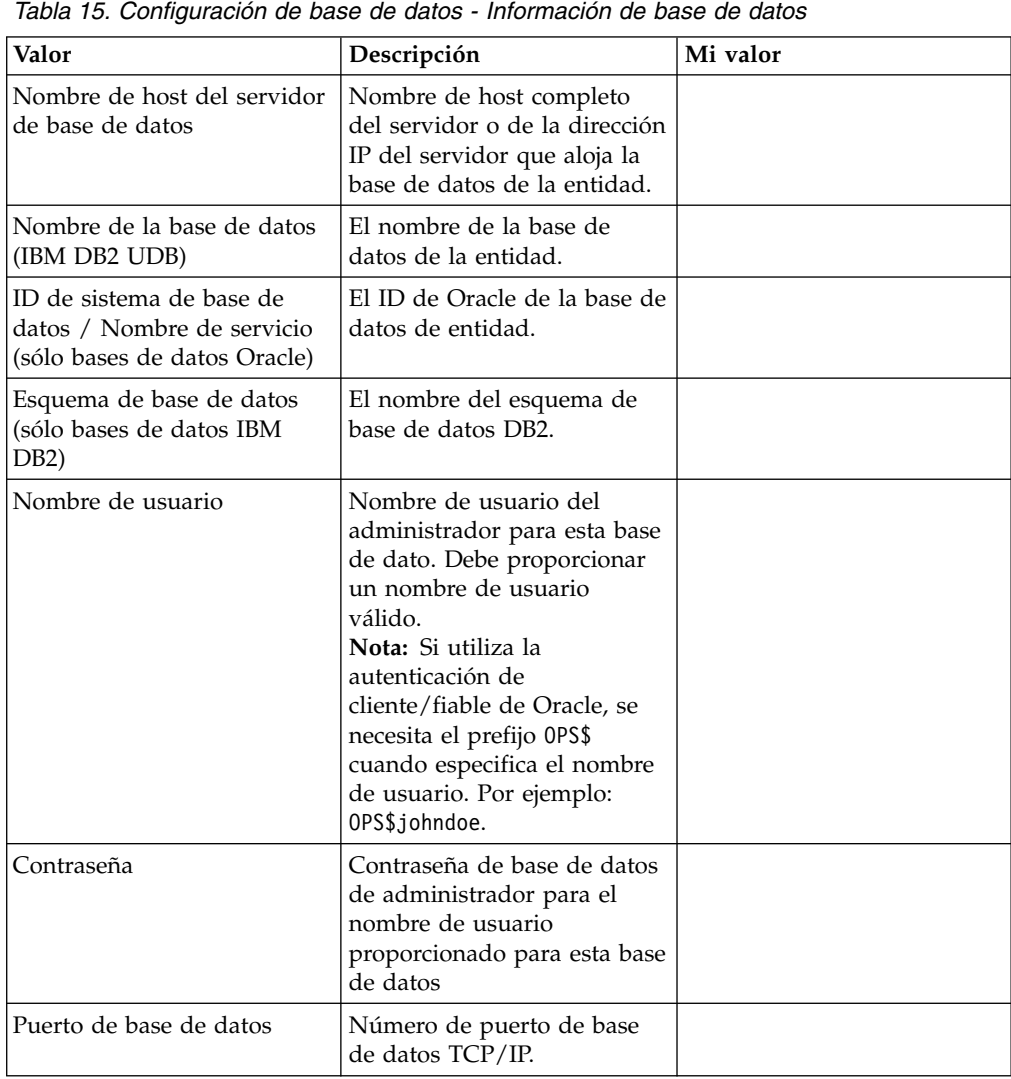

### **Llenado de la base de datos**

| Valor                              | Descripción                                                                                                    | Mi valor               |
|------------------------------------|----------------------------------------------------------------------------------------------------|------------------------|
| Crear tablas<br>automáticamente    | Genera el SQL necesario para<br>crear las tablas y los<br>esquemas de base de datos<br>necesarios para la<br>instalación.                                                                                                    | (Valor predeterminado) |
| Generar SQL únicamente.            | Genera el SQL necesario para<br>crear y rellenar las tablas<br>necesarias para su instalación<br>y lo graba en archivos .sql<br>del directorio<br><directorio instalación="">/<br/><math>sq</math>,<br/>En Microsoft Windows: el<br/>programa de utilidad ISQL<br/>no se soporta puesto que no<br/>puede manejar scripts<br/>grandes. Si utiliza el<br/>programa de utilidad ISQL<br/>causará un fallo con el<br/>mensaje de error indicando<br/>"Memoria insuficiente para<br/>continuar". Si permite que el<br/>instalador genere y ejecute<br/>los scripts de SQL se evitan<br/>todos estos problemas.</directorio> |                        |
| Saltar llenado de base de<br>datos |                                                                                                    |                        |

*Tabla 16. Configuración de base de datos - Llenado de base de datos*

# **Información sobre WebSphere**

*Tabla 17. Configuración de WebSphere - Información de WebSphere Liberty*

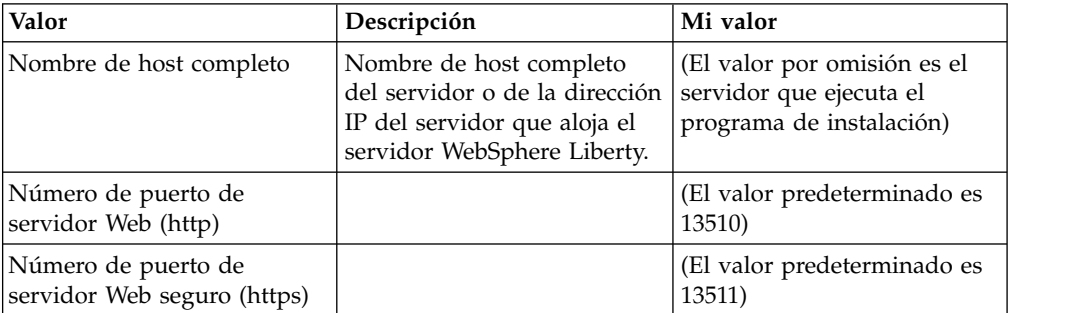

# **Seguridad de Identity Insight**

| Valor             | Descripción                                                                                                    | Mi valor                        |
|-------------------|----------------------------------------------------------------------------------------------------|---------------------------------|
| Nombre de usuario | El usuario dispondrá de<br>acceso de administración a<br>toda la configuración web de<br>Identity Insight y a las<br>prestaciones de búsqueda. | (Valor predeterminado<br>admin) |
| Contraseña        |                                                                                                    |                                 |

*Tabla 18. Configuración de WebSphere - Seguridad de Identity Insight*

# **Transporte de entrada de interconexión**

*Tabla 19. Configuración de WebSphere - Transporte de entrada de interconexión*

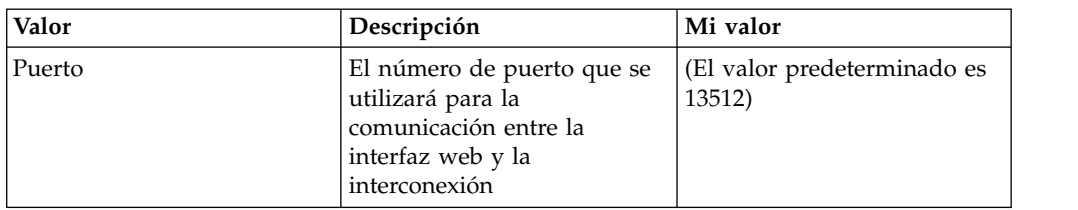

# <span id="page-28-0"></span>**Capítulo 4. Actualización del producto**

Puede actualizar el producto siguiendo los pasos siguientes.

#### **Antes de empezar**

Cuando actualice IBM InfoSphere Identity Insight, debe ponerse en contacto con los servicios profesionales de IBM y debe tener en cuenta las adiciones y cambios en el esquema de la base de datos.

# **Actualización del producto**

Puede actualizar el producto siguiendo los pasos siguientes.

#### **Antes de empezar**

Cuando actualice IBM InfoSphere Identity Insight, debe ponerse en contacto con los servicios profesionales de IBM y debe tener en cuenta las adiciones y cambios en el esquema de la base de datos.

# **Versiones de actualización soportadas**

Puede utilizar el instalador del producto para actualizar únicamente las versiones 8.1 y posteriores. Si está efectuando la actualización desde una versión anterior, póngase en contacto con el Servicio de soporte de software de IBM para que le ayuden.

# **Actualización de elementos**

La información siguiente es relevante para todas las actualizaciones de producto.

#### **Tablas y columnas modificadas**

A partir de la versión 9.0 del producto, se han modificado las siguientes tablas y columnas respecto a las versiones anteriores.

### **Tablas y columnas modificadas al actualizar a IBM InfoSphere® Identity Insight 9.0**

Tablas actualizadas

- CONFLICT RULES se ha añadido la columna nueva: ENABLED
- COMPONENT GROUP se ha añadido la columna nueva: ENABLE TAGS
- v UMF\_QUERY\_RESULT se ha modificado para que incluya códigos de orígenes de datos para cada entidad
- v UMF\_SEARCH\_RESULT se ha modificado para que incluya códigos de orígenes de datos para cada entidad
- COMPONENT\_GROUP
- COMPONENT\_GROUP\_DESC

# **Tablas y columnas modificadas al actualizar a IBM InfoSphere® Identity Insight 8.1 fixpack 4**

Tablas actualizadas

- COMPONENT\_CONFIG\_TAGS
- DQM\_RULE
- DQM\_RULE\_PARAM
- DQM\_RULE\_SET
- LDR\_MESSAGE\_TYPE
- SYSTEM PARAM
- UMF DOM MAPPING
- UMF OUTPUT FORMAT
- UMF OUTPUT PARAM
- UMF OUTPUT RULE

### **Tablas y columnas modificadas al actualizar a IBM InfoSphere® Identity Insight 8.1 fixpack 3**

Se han cambiado las columnas de decimales a enteros

- CONFLICT RULES.MIN ALERT THRESHOLD
- MATCH\_MERGE\_ATTR.CONF\_WEIGHT
- MATCH\_MERGE\_ATTR.DENIAL\_WEIGHT
- MATCH\_MERGE\_CONF.SCORE\_WEIGHT
- v MATCH\_MERGE\_RULES.REL\_CONF
- MATCH\_MERGE\_RULES.LAS\_SCORE
- MATCH\_MERGE\_RULES.LAS\_GN\_SCORE
- v MATCH\_MERGE\_RULES.LAS\_SN\_SCORE

Se ha vuelto a crear el índice

v IX\_CONF\_RL\_ID\_DESC

Adición de columnas

v ENTITY\_TYPE.INCLUDE\_SAME\_TYPE\_AS\_CANDIDATE

**Nota:** El instalador del producto no permite actualizaciones de versiones anteriores a la 8.1. La información siguiente solamente se proporciona como referencia.

#### **Columnas en desuso al actualizar de la versión 8.0 o versión 8.0 fixpack 1 o versión 8.0 fixpack 2 de IBM InfoSphere® Identity Insight**

• Columna MAX\_CONFLICT\_DEGREE de la tabla SEP\_CONFIG

#### **Tablas en desuso al actualizar de la versión 8.0 o versión 8 fixpack 1 de IBM® InfoSphere Identity Insight**

Las tablas siguientes que se han utilizado para el hashing de nombres ampliado con la funcionalidad de IBM Global Name Recognition ahora están en desuso:

- LAS CONFIG
- LAS CULTURE CODES

<span id="page-30-0"></span>Estas tablas no se descartan automáticamente al actualizar el esquema del producto a la versión 8 fixpack 2. Sin embargo, los usuarios pueden descartar fácilmente estas tablas de forma manual puesto que el producto ya no utiliza su funcionalidad.

#### **Tablas obsoletas al actualizar desde la versión 4.1 de IBM Relationship Resolution**

RELATION - Si desea migrar los datos desde la anterior tabla RELATION a la nueva tabla DISCLOSED\_RELATIONS, debe ejecutar el archivo adecuado DISCLOSED\_RELATION\_MIGRATION.<plataforma\_base\_de\_datos>.sql ubicado en el directorio <plataforma>\Software\sql\etc\common del CD del producto.

- REL TYPE
- SEP\_LOG
- SEP\_CONFIG\_PRE42
- UMF EXCEPT PRE42

#### **Columnas obsoletas al actualizar desde la versión 4.1 de IBM Relationship Resolution**

- HAS\_ACCOUNT\_ID de la tabla DD\_TABLE
- HAS ENTITY de la tabla DD TABLE
- v DISCLOSED de la tabla SEP\_RELATIONS
- v REVERSE\_DELETE de la tabla UMF\_TABLE\_RELATION

#### **Vistas personalizadas sobrescritas o suprimidas durante la actualización**

En la versión 9.0 las siguientes vistas se sobrescriben cuando se actualiza la instalación del producto.

**Nota:** Realice una copia de seguridad de sus vistas y tablas modificadas para evitar pérdidas, si lo considera necesario cuando esté efectuando una actualización. Es responsabilidad del cliente volver a aplicar los cambios personalizados en el esquema o en las vistas.

**Vistas personalizadas sobrescritas o suprimidas durante la actualización a la versión 9.0 de IBM InfoSphere Identity Insight:**

BEST\_NAME\_CONFLICT

COG\_CONFLICT\_PATHS COG\_ENTITY\_CONDATA COG\_ENTITY\_DATA COG\_RELATIONSHIP\_SUMMARY COG\_RESUME\_CONFLICTS SOA\_COMPONENT\_CONFIG\_GROUPS SOA\_ROLE\_ALRT\_HDR\_MULTI VIS\_0DEGREE\_EXISTS VIS\_CONFLICT\_LOG VIS\_ENTITY\_CONDATA VIS\_ER\_STATE\_DT

**vistas personalizadas sobrescritas o suprimidas durante la actualización de la versión 8.1 fixpack 3 de IBM InfoSphere Identity Insight:**

COG\_CONFLICT\_PATHS

COG\_RESUME\_CONFLICTS

CONFLICT\_RPT

RESUME\_CONFLICTS

SOA\_CONFLICT\_RULE

SOA\_ER\_RESULT\_HEADER

SOA\_ROLE\_ALRT\_HDR\_ENT

SOA\_ROLE\_ALRT\_HDR\_MULTI

VIS\_CONFLICT\_DESC

VIS\_CONFLICT\_LOG

VIS\_ENTITY\_CONFLICTS

VIS\_ENTITY\_PROPERTIES

VIS\_INBOX\_ROLE\_ALERT

VIS INBOX ROLE ALERT ASGN

VIS\_INBOX\_ROLE\_ALERT\_CLSD

**Vistas personalizadas sobrescritas o suprimidas durante la actualización de la versión 8.1 fixpack 2 de IBM InfoSphere Identity Insight:**

BEST\_ENTITY\_INFO

COG\_CONFLICT\_PATHS

COG\_INBOX\_ROLE\_ALERT

COG\_RELATED\_ENTITIES

COG\_RELATIONSHIP\_SUMMARY

COG\_RESUME\_CONFLICTS

COG\_ROLE\_ALERT\_DETAIL

COG\_RPT\_RE\_UNION

CONFLICT\_RPT

RESUME\_CONFLICTS

RPT\_RE\_UNION

RPT\_RESUME\_RELS1\_SUB

RPT\_RESUME\_RELS2\_SUB

SOA\_ALERT\_ENTITY\_LIST

SOA\_ENT\_NTWRK\_STATS

SOA\_ENTITY\_SUMMARIES

SOA\_RELATED\_ENTITIES

VIS\_GEM\_EVENT\_ALERT\_ASGN\_DET

VIS\_GEM\_EVENT\_ALERT\_DET

VIS\_GEM\_EVENT\_ALERT\_UNASGN\_DET

VIS\_INBOX\_GET\_RULE

VIS\_INBOX\_ROLE\_ALERT

VIS\_INBOX\_ROLE\_ALERT\_ASGN

VIS\_INBOX\_ROLE\_ALERT\_CLSD

VIS\_INBOX\_ROLE\_ALERT\_RAW

VIS\_INBOX\_ROLE\_ALERT\_RAW\_ASGN

VIS\_INBOX\_ROLE\_ALERT\_RAW\_CLSD

VIS\_MAA\_ASGN\_DET

VIS\_MAA\_UNASGN\_DET

VIS\_RA\_UNASGN\_SUM

VIS\_RELATEDENTITIES

VIS RELATIONSHIP SUMMARY

**Vistas personalizadas sobrescritas o suprimidas durante la actualización de la versión 8.1 fixpack 1 de IBM InfoSphere Identity Insight:**

BEST\_ENTITY\_INFO

COG\_DISCLOSURES\_NAMES COG\_ENTITY\_DISCLOSURES COG\_INBOX\_ROLE\_ALERT COG\_ROLE\_ALERT\_DETAIL COG\_RELATED\_ENTITIES COG\_RPT\_RE\_UNION CONFLICT\_RPT RPT\_RESUME\_RELS1\_SUB RPT\_RESUME\_RELS2\_SUB RPT\_RE\_UNION SOA\_ENTITY\_SUMMARIES VIS\_DISTINCT\_COUNTS VIS\_ENTITY\_PROPERTIES

**Nota:** El instalador del producto no permite actualizaciones de la versión 8.0 o versiones anteriores. La información siguiente solamente se proporciona como referencia.

**Vistas personalizadas sobrescritas o suprimidas durante la actualización de la versión 8.0 de IBM InfoSphere Identity Insight, la versión 8.0 fixpack 1 de IBM InfoSphere Identity Insight y la versión 8.0 fixpack 2 de IBM InfoSphere Identity Insight:**

BEST\_NUMBER\_ALL VIS\_RELATIONSHIP\_SUMMARY RESUME\_CONFLICTS VIS\_GEM\_EVENT\_ALERT\_UNASGN\_DET VIS\_GEM\_EVENT\_ALERT\_ASGN\_DET

VIS\_GEM\_EVENT\_ALERT\_DET

RPT\_CONFLICT\_ENTITIES

RPT\_RESUME\_RELS1\_SUB

RPT\_RESUME\_RELS2\_SUB

SOA\_ENT\_NTWRK\_STATS

SOA\_ADDR\_MATCHED\_DURING\_ER

**Vistas personalizadas sobrescritas o suprimidas durante la actualización de la versión 8.0 fixpack 1 de IBM Relationship Resolution y la versión 8.0 fixpack 2 de IBM Relationship Resolution:**

SOA\_IDENTITIES\_AT\_ALERT\_TIME

SOA\_NAMES\_MATCHED\_DURING\_ER

SOA\_ADDR\_MATCHED\_DURING\_ER

SOA\_NBR\_MATCHED\_DURING\_ER

SOA\_EMAILS\_MATCHED\_DURING\_ER

SOA\_ATTR\_MATCHED\_DURING\_ER

SOA\_NAME SOA\_ADDRESS

SOA\_NUMBER

SOA\_CHARACTERISTIC

SOA\_EMAIL

SOA\_IDENTITIES

SOA\_ER\_RESULT\_HEADER

SOA\_BEST\_NAME

SOA\_BEST\_ADDRESS

SOA\_BEST\_NUMBER

SOA\_BEST\_EMAIL

VIS\_INBOX\_GET\_RULE

VIS INBOX ROLE ALERT RAW

VIS INBOX ROLE ALERT RAW ASGN

VIS\_INBOX\_ROLE\_ALERT\_RAW\_CLSD

VIS\_INBOX\_ROLE\_ALERT

VIS INBOX ROLE ALERT ASGN

VIS\_INBOX\_ROLE\_ALERT\_CLSD

VIS\_RA\_UNASGN\_SUM

VIS\_ENTITY\_DISCLOSURES

**Vistas personalizadas sobrescritas o suprimidas durante la actualización de la versión 8.0 de IBM Relationship Resolution, de la versión 8.0 fixpack 1 de IBM Relationship Resolution, de la versión 8.0 fixpack 2 de IBM Relationship Resolution:**

VIS\_INBOX\_GET\_RULE

VIS INBOX ROLE ALERT RAW

VIS\_INBOX\_ROLE\_ALERT\_RAW\_ASGN VIS\_INBOX\_ROLE\_ALERT\_RAW\_CLSD VIS\_INBOX\_ROLE\_ALERT VIS\_INBOX\_ROLE\_ALERT\_ASGN VIS\_INBOX\_ROLE\_ALERT\_CLSD

VIS\_RA\_UNASGN\_SUM

**Vistas personalizadas sobrescritas o suprimidas durante la actualización desde IBM Relationship Resolution versión 4.2, IBM Relationship Resolution versión 4.1, IBM Relationship Resolution versión 4.1 fixpack 1 e IBM Relationship Resolution versión 4.1 fixpack 2:**

Si se ha modificado alguna de las siguientes vistas, deberá repetir las modificaciones tras la actualización desde IBM Relationship Resolution versión 4.1, IBM Relationship Resolution versión 4.2, IBM Relationship Resolution versión 4.1 fixpack 1, o IBM Relationship Resolution versión 4.1 fixpack 2:

- v VIS\_MAA\_UNASGN\_SUM
- VIS\_SEARCH\_SUMMARY\_RPT
- VIS\_SEARCH\_HISTORY\_RPT
- VIS GEM EVENT ALERT UNASGN SUM

#### **Vistas personalizadas sobrescritas durante la actualización desde IBM Relationship Resolution versión 4.2, IBM Relationship Resolution versión 4.1 e IBM Relationship Resolution versión 4.1 fixpack 1:**

Si se ha modificado alguna de las siguientes vistas, deberá repetir las modificaciones tras la actualización desde IBM Relationship Resolution versión 4.1, IBM Relationship Resolution versión 4.2, o IBM Relationship Resolution versión 4.1 fixpack 1:

- VIS\_CONFLICT\_DETAIL
- VIS\_ENTITY\_CONDATA
- VIS\_DISTINCT\_COUNTS
- SEARCH\_RESULT\_DETAIL
- VIS ENTITY DATA
- VIS ENTITY EMAIL ADDR
- v BEST\_EMAIL\_BY\_IDENTITY
- VIS GEM EVENT
- VIS GEM EVENT SUMMARY
- VIS ENTITY ATTRIBUTE
- BEST ATTRIBUTE
- BEST ENTITY INFO
- VIS ENTITY DATA
- VIS\_ASGN\_CONFLICT\_MM\_RULE
- BEST ATTRIBUTE ALL
- v BEST\_ATTRIBUTE\_ALL\_BY\_IDENTITY
- BEST ATTRIBUTE BY IDENTITY

**Vistas personalizadas sobrescritas durante la actualización desde IBM Relationship Resolution versión 4.2 y IBM Relationship Resolution versión 4.1:** Si se ha modificado alguna de las siguientes vistas, deberá repetir las modificaciones tras la actualización desde IBM Relationship Resolution versión 4.1 o IBM Relationship Resolution versión 4.2:

- CONFLICT\_RPT
- BEST\_ATTRIBUTE
- SEARCH\_RESULT\_DETAIL
- BEST\_ENTITY\_INFO

#### **Vistas personalizadas sobrescritas o suprimidas durante la actualización desde la versión 4.1 de IBM Relationship Resolution:**

Las vistas siguientes están obsoletas y se suprimirán cuando se realice la actualización desde la versión 4.1 de IBM Relationship Resolution:

- RESUME ATTRIBUTES
- RESUME NUMBERS

Si se ha modificado alguna de las siguientes vistas, deberá repetir las modificaciones tras la actualización desde la versión 4.1 de IBM Relationship Resolution:

- CONFLICT RPT
- CONFLICT DISP
- RESUME CONFLICTS
- BEST NAME
- BEST ADDRESS
- SEARCH DISP
- QUALITY\_SUMMARY
- VIS RELATEDENTITIES
- VIS MAA UNASGN SUM
- VIS\_MAA\_ASGN\_DET
- v VIS\_MAA\_UNASGN\_DET
- VIS\_ENTITY\_DISCLOSURES
- VIS\_ENTITY\_CONFLICTS
- SEARCH\_RESULT\_DETAIL
- VIS CONFLICT MM RULE
- SEARCH RESULT RPT

Si se ha modificado alguna de las siguientes vistas, deberá repetir las modificaciones tras la actualización a la nueva vista, después de actualizar desde la versión 4.1 de IBM Relationship Resolution:

- ENTITY1\_DATA se sustituye por VIS\_CONFLICT\_DETAIL
- ENTITY2 DATA se sustituye por VIS CONFLICT DETAIL

**Vistas personalizadas sobrescritas o suprimidas durante la actualización desde IBM Relationship Resolution versión 4.2, IBM Relationship Resolution versión 4.1, IBM Relationship Resolution versión 4.1 fixpack 1 e IBM Relationship Resolution versión 4.1 fixpack 2:**

Si se ha modificado alguna de las siguientes vistas, deberá repetir las modificaciones tras la actualización desde IBM Relationship Resolution versión 4.1, IBM Relationship Resolution versión 4.2, IBM Relationship Resolution versión 4.1 fixpack 1, o IBM Relationship Resolution versión 4.1 fixpack 2:

• VIS MAA UNASGN SUM

- VIS\_SEARCH\_SUMMARY\_RPT
- VIS\_SEARCH\_HISTORY\_RPT
- v VIS\_GEM\_EVENT\_ALERT\_UNASGN\_SUM

#### **Vistas personalizadas sobrescritas durante la actualización desde IBM Relationship Resolution versión 4.2, IBM Relationship Resolution versión 4.1 e IBM Relationship Resolution versión 4.1 fixpack 1:**

Si se ha modificado alguna de las siguientes vistas, deberá repetir las modificaciones tras la actualización desde IBM Relationship Resolution versión 4.1, IBM Relationship Resolution versión 4.2, o IBM Relationship Resolution versión 4.1 fixpack 1:

- VIS\_CONFLICT\_DETAIL
- VIS\_ENTITY\_CONDATA
- VIS DISTINCT COUNTS
- SEARCH RESULT DETAIL
- VIS\_ENTITY\_DATA
- VIS ENTITY EMAIL ADDR
- BEST EMAIL BY IDENTITY
- VIS GEM EVENT
- VIS GEM EVENT SUMMARY
- VIS\_ENTITY\_ATTRIBUTE
- BEST ATTRIBUTE
- BEST\_ENTITY\_INFO
- VIS ENTITY DATA
- VIS ASGN CONFLICT MM RULE
- BEST ATTRIBUTE ALL
- v BEST\_ATTRIBUTE\_ALL\_BY\_IDENTITY
- v BEST\_ATTRIBUTE\_BY\_IDENTITY

#### **Vistas personalizadas sobrescritas durante la actualización desde IBM Relationship Resolution versión 4.2 y IBM Relationship Resolution versión 4.1:**

Si se ha modificado alguna de las siguientes vistas, deberá repetir las modificaciones tras la actualización desde IBM Relationship Resolution versión 4.1 o IBM Relationship Resolution versión 4.2:

- CONFLICT RPT
- BEST ATTRIBUTE
- v SEARCH\_RESULT\_DETAIL
- BEST ENTITY INFO

#### **Vistas personalizadas sobrescritas o suprimidas durante la actualización desde la versión 4.1 de IBM Relationship Resolution:**

Las vistas siguientes están obsoletas y se suprimirán cuando se realice la actualización desde la versión 4.1 de IBM Relationship Resolution:

- RESUME ATTRIBUTES
- RESUME NUMBERS

Si se ha modificado alguna de las siguientes vistas, deberá repetir las modificaciones tras la actualización desde la versión 4.1 de IBM Relationship Resolution:

• CONFLICT RPT

- <span id="page-37-0"></span>• CONFLICT\_DISP
- RESUME\_CONFLICTS
- BEST\_NAME
- v BEST\_ADDRESS
- SEARCH\_DISP
- QUALITY\_SUMMARY
- VIS\_RELATEDENTITIES
- VIS\_MAA\_UNASGN\_SUM
- v VIS\_MAA\_ASGN\_DET
- v VIS\_MAA\_UNASGN\_DET
- VIS\_ENTITY\_DISCLOSURES
- VIS\_ENTITY\_CONFLICTS
- SEARCH RESULT DETAIL
- VIS\_CONFLICT\_MM\_RULE
- v SEARCH\_RESULT\_RPT

Si se ha modificado alguna de las siguientes vistas, deberá repetir las modificaciones tras la actualización a la nueva vista, después de actualizar desde la versión 4.1 de IBM Relationship Resolution:

- ENTITY1\_DATA se sustituye por VIS\_CONFLICT\_DETAIL
- ENTITY2\_DATA se sustituye por VIS\_CONFLICT\_DETAIL

#### **Archivos desplazados durante la actualización**

En la versión 9.0, se desplazan los archivos siguientes al actualizar la instalación de su producto.

**Nota:** Se conservarán determinados directorios en el caso que se llevara a cabo una personalización y se tuviera que volver a crear.

#### **Migración de WebSphere a partir de un servidor WebSphere Application Server incrustado en WebSphere Liberty:**

Las configuraciones anteriores se conservaban en el directorio ewas.81. La configuración nueva se ha llevado a cabo en el directorio wlp

Permite que los entornos individuales optimicen la posibilidad ampliada de configurar Liberty.

Elimina la herramienta Programa de utilidad de configuración porque Liberty cuenta con una configuración simplificada de elementos de WebSphere

#### **Inicio y detención de scripts**

Los scripts startEAS y stopEAS se han sustituido por startIIServer, stopIIServer que puede hallar en el directorio bin.

#### **Se ha cambiado el nombre del directorio srd-home por ibm-home**

Se conserva una instantánea de srd-home anterior a la actualización en el directorio srd-home.81.

# **Cómo iniciar el programa de instalación**

Debe completar los pasos siguientes para iniciar el programa de instalación del producto.

# <span id="page-38-0"></span>**Antes de empezar**

#### **En Microsoft Windows:**

Debe copiar los archivos de instalación del producto en una unidad local. El programa de instalación del producto no se ejecutará desde una unidad de red.

### **En AIX y Linux:**

Para habilitar la función de impresión de licencia en el instalador ejecutándose en modalidad GUI, es necesario definir la impresora dentro del subsistema X Windows que se esté ejecutando en la máquina del cliente.

Para habilitar la función de impresión de licencia en el instalador ejecutándose en modalidad de línea de mandatos, es necesario configurar una cola de impresión predeterminada y una impresora en la máquina donde se realice la instalación.

# **Procedimiento**

- 1. Obtenga el software de producto de IBM InfoSphere Identity Insight o su archivo .tar.
- 2. Descomprima el archivo .tar en un directorio temporal de una unidad local de la máquina de instalación de destino.

**Nota:** Copie el archivo de instalación del producto en una unidad local. El programa de instalación del producto no se ejecutará desde una unidad de red. Asegúrese de que el archivo .tar se haya descomprimido con la estructura de directorio intacta.

Asegúrese de que la estructura de directorio padre del archivo de instalación de producto de \Disk1\InstData\VM se conserve al copiar el archivo de instalación en otra ubicación.

- 3. Vaya hasta el directorio \Disk1\InstData\VM y ejecute el programa instalador.
	- v Para ejecutar el instalador en modalidad de GUI, efectúe una doble pulsación o ejecute el programa instalador.

**Nota:** En un sistema Microsoft Windows, ejecute la instalación pulsando el botón derecho del ratón en el ejecutable y eligiendo Ejecutar como administrador. En un sistema UNIX, se aconseja encarecidamente que no se ejecute la instalación con el ID de usuario root.

v Para ejecutar el instalador en modalidad de línea de mandatos, desde la línea de mandatos, añada -i console cuando ejecute el programa de instalación. Por ejemplo: prompt> ISII 900 aix ppc.bin -i console

**Nota:** Copie el archivo de instalación del producto en una unidad local. El programa de instalación del producto no se ejecutará desde una unidad de red. Asegúrese de que el archivo .tar se haya descomprimido con la estructura de directorio intacta.

Asegúrese de que la estructura de directorio padre del archivo de instalación de producto de \Disk1\InstData\VM\ se conserve al copiar los archivos de instalación a otra ubicación.

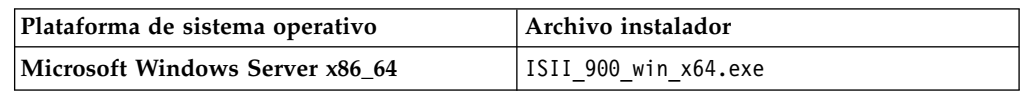

<span id="page-39-0"></span>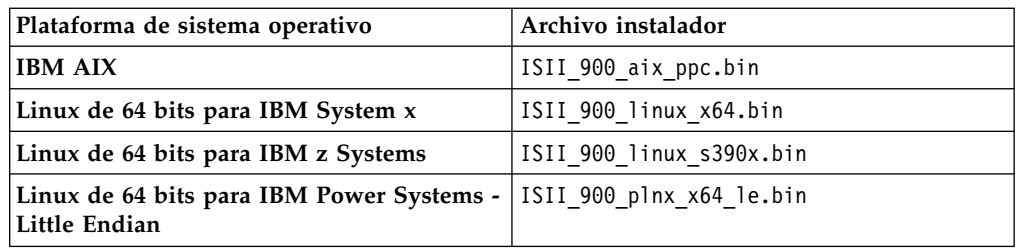

4. Siga las instrucciones del asistente del programa de instalación o de la línea de mandatos.

# **Cómo completar la actualización del producto**

Complete los siguientes paneles de programa de instalación para actualizar el producto.

# **Antes de empezar**

En Microsoft Windows: si se han instalado anteriormente los ejecutables de interconexión como servicios, detenga los servicios de interconexión manualmente y elimine el registro antes de ejecutar la actualización.

# **Acerca de esta tarea**

Al actualizar la instalación, el programa de instalación buscará y actualizará cualquier característica del producto instalada anteriormente. Así mismo, introducirá los valores de configuración entrados anteriormente.

### **Procedimiento**

- 1. En la pantalla inicial, seleccione el idioma para la instalación del producto.
- 2. En el panel **Introducción**, repase la pantalla.
- 3. En el panel **Acuerdo de licencia Entorno de instalación**, efectúe una selección si se va a utilizar esta instalación en un entorno de producción o de no producción.
- 4. En el panel **Acuerdo de licencia Acuerdo de licencia de software**, revise atentamente el acuerdo de licencia y seleccione el botón **Acepto los términos del acuerdo de licencia** para continuar.
- 5. En el panel **Destino Elegir carpeta de instalación**, escriba o navegue hacia el directorio (vía de acceso totalmente calificada) donde esté instalada una versión actualizable de IBM Identity Insight. Si está navegando hacia un directorio de instalación, debe pulsar el botón **Navegar** y después navegar hacia el directorio que esté un nivel por encima del directorio de instalación (cree el directorio nuevo si es necesario). A continuación, seleccione el directorio de instalación y pulse el botón **Abrir**.
- 6. En el panel **Configuración de base de datos Información de base de datos**, verifique la información de configuración para el tipo de base de datos instalada y escriba su contraseña.
- 7. En el panel **Configuración de base de datos Llenado de base de datos**, revise la pantalla y seleccione la opción para generar y actualizar el esquema de base de datos.
- 8. En el panel **Configuración de WebSphere Información de WebSphere**, verifique la información de configuración para la actualización de WebSphere.
- <span id="page-40-0"></span>9. En el panel **Configuración de WebSphere - Seguridad de Identity Insight**, escriba el nombre de usuario y la contraseña de administrador que se utilizará a la hora de acceder a las aplicaciones web de Identity Insight.
- 10. En el panel **Configuración de WebSphere Transportes de entrada de interconexión**, verifique el número de puerto que se utilizará para la comunicación entre los servicios web y la interconexión.
- 11. En el panel **Resumen previo de instalación**, revise el resumen (pulse el botón **Anterior** si se necesita algún cambio) i, a continuación, pulse el botón**Instalar** para iniciar la instalación del producto.

# **Hoja de datos del panel de actualización de IBM InfoSphere Identity Insight**

Esta hoja de trabajo incluye todos los valores del panel de actualización. Utilice esta hoja de trabajo para mantener un registro de sus valores.

# **Información de base de datos**

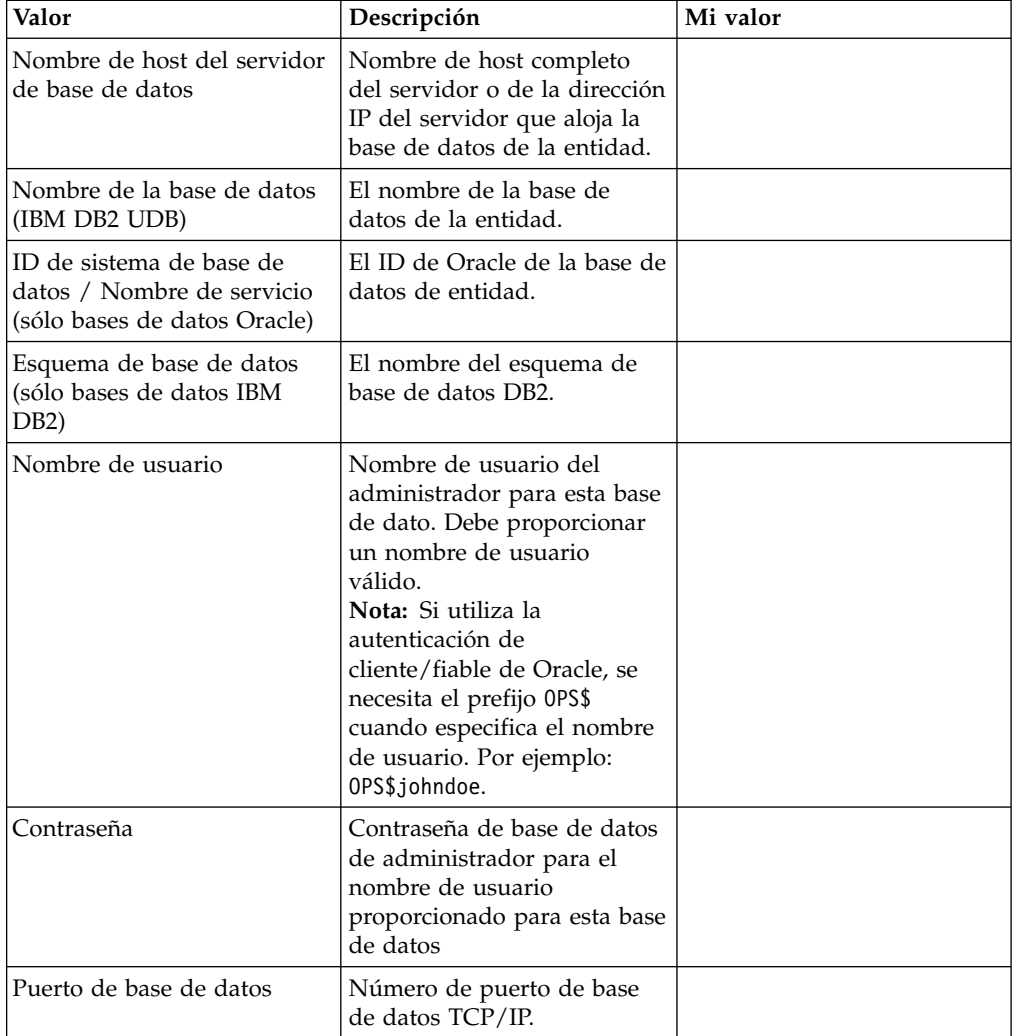

*Tabla 20. Configuración de base de datos - Información de base de datos*

# **Llenado de la base de datos**

| Valor                              | Descripción                                                                                                    | Mi valor               |
|------------------------------------|----------------------------------------------------------------------------------------------------|------------------------|
| Crear tablas<br>automáticamente    | Genera el SQL necesario para<br>crear las tablas y los<br>esquemas de base de datos<br>necesarios para la<br>instalación.                                                                                                    | (Valor predeterminado) |
| Generar SQL únicamente.            | Genera el SQL necesario para<br>crear y rellenar las tablas<br>necesarias para su instalación<br>y lo graba en archivos .sql<br>del directorio<br><directorio instalación="">/<br/><math>sq1/</math>.<br/>En Microsoft Windows: el<br/>programa de utilidad ISQL<br/>no se soporta puesto que no<br/>puede manejar scripts<br/>grandes. Si utiliza el<br/>programa de utilidad ISQL<br/>causará un fallo con el<br/>mensaje de error indicando<br/>"Memoria insuficiente para<br/>continuar". Si permite que el<br/>instalador genere y ejecute<br/>los scripts de SQL se evitan<br/>todos estos problemas.</directorio> |                        |
| Saltar llenado de base de<br>datos |                                                                                                    |                        |

*Tabla 21. Configuración de base de datos - Llenado de base de datos*

# **Información del usuario de Identity Insight**

*Tabla 22. Configuración de WebSphere - Información de Identity Insight*

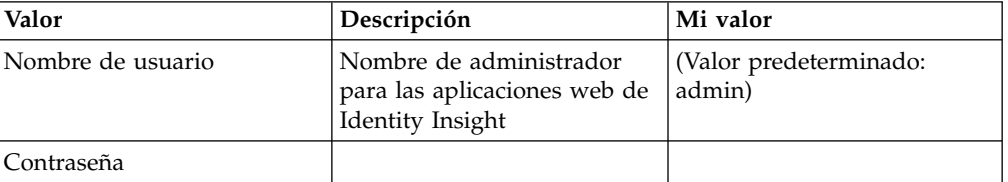

# <span id="page-42-0"></span>**Capítulo 5. Verificación de la instalación**

A continuación encontrará un conjunto de tareas que puede completar para verificar si la instalación ha sido correcta.

### **Acerca de esta tarea**

Las tareas específicas que complete deberían coincidir con los componentes del producto que haya instalado.

### **Procedimiento**

- 1. Revise los registros de instalación en <directorio instalación producto>/installer/logs
- 2. Inicio del servidor WebSphere Liberty.
- 3. Inicie la interconexión.
- 4. Inicie la sesión en la consola de configuración.

# **Inicio del servidor WebSphere Liberty**

Para acceder a las aplicaciones del Kit de herramientas de analista, primero debe ejecutar el mandato de proceso por lotes bin/startIIServer para iniciar el servidor de aplicaciones.

# **Inicio del servidor WebSphere Liberty utilizando el mandato de proceso por lotes**

Para iniciar el servidor WebSphere Liberty incrustado, siga estos pasos.

### **Procedimiento**

- 1. Vaya hasta el directorio bin de instalación del producto.
- 2. Ejecute el archivo de mandato de lote.
	- Para el sistema operativo Windows, ejecute startIIServer.bat
	- v Para el sistema operativo Windows no, ejecute startIIServer

# **Detención del servidor WebSphere Liberty utilizando el mandato de proceso por lotes**

Para detener el servidor WebSphere Liberty, siga estos pasos.

#### **Procedimiento**

1. Vaya hasta el directorio bin de instalación del producto.

2. Ejecute el archivo de mandato de lote.

- Para el sistema operativo Windows, ejecute stopIIServer.bat
- Para un sistema operativo que no sea Windows, ejecute stopIIServer

# <span id="page-43-0"></span>**Inicio de interconexiones**

Antes de que una interconexión pueda recibir y procesar datos, se debe iniciar. Es normal ejecutar múltiples interconexiones para incrementar el rendimiento de los datos o procesar diferentes tipos de datos de origen. Siga estos pasos para iniciar una interconexión o reiniciar una interconexión que está inactiva.

### **Antes de empezar**

- v El nodo de interconexión que aloja esta interconexión debe tener instalado el ejecutable de interconexión.
- v Se debe haber configurado como mínimo un archivo de configuración de interconexiones para utilizarlo con la interconexión que desea iniciar. Puede especificar el archivo de configuración de interconexiones que se debe utilizar como parte del mandato para iniciar la interconexión. Si no especifica el nombre de archivo de configuración como parte del mandato de interconexión, el archivo de configuración de interconexiones debe estar ubicado en el nodo de interconexión, y debe coincidir con el nombre del ejecutable (nombre de interconexión especificado). Por ejemplo, pipeline.ini.
- v Deben haberse establecido las variables de entorno de base de datos. Consulte Establecimiento de las variables de entorno.
- v Si utiliza un script para iniciar las interconexiones, asegúrese de que el script está ubicado en el mismo directorio en el que inicia la interconexión.
- v Si el valor del parámetro del sistema *DEFAULT\_CONCURRENCY* se ha establecido en mayor que 1 o si ha configurado el parámetro de *simultaneidad* en el archivo de configuración de interconexiones para el nodo de interconexión, puede iniciar múltiples hebras de proceso de interconexiones paralelas utilizando un solo mandato de inicio de interconexión.

# **Acerca de esta tarea**

Existen tres pasos para iniciar una interconexión:

### **Procedimiento**

1. Cada interconexión debe tener un nombre exclusivo para el nodo de interconexión, por lo que debe asegurarse de que no hay otras interconexiones en ejecución con el mismo nombre que la interconexión que desea iniciar. (El nombre de interconexión predeterminado es pipeline.) Para verificarlo, escriba el mandato siguiente en el indicador de mandatos: pipeline -n *nombre\_interconexión* -l

donde *nombre\_interconexión* es el nombre que desea utilizar para iniciar la nueva interconexión. Asegúrese de que este nombre coincide con el nombre registrado en la consola de configuración para esta interconexión.

2. En un indicador de mandatos, inicie una o varias interconexiones especificando el tipo de opciones y parámetros del mandato de interconexión adecuados utilizando este formato:

pipeline *-opción parámetro*

- 3. Verifique que el mandato ha funcionado y que la interconexión se ha iniciado y está activa.
	- a. Si el sistema se ejecuta en una plataforma Microsoft Windows y utiliza la opción de interconexión de servicios, puede ver el estado de la interconexión en el panel de control de los servicios de Microsoft Windows.

<span id="page-44-0"></span>b. Si el sistema se ejecuta en una plataforma UNIX y utiliza la opción de interconexión de daemons, puede escribir el mandato siguiente para comprobar si hay procesos en ejecución:

ps -fu *id\_usuario*

donde *id\_usuario* es la identificación del usuario que inicia la interconexión.

c. O bien, en un indicador de mandatos, escriba el siguiente mandato:

pipeline -n*nombre\_interconexión* -l

donde *nombre\_interconexión* es el nombre de la interconexión que acaba de iniciar. Si la interconexión está activa, el indicador de mandatos devuelve Running.

# **Cómo iniciar la sesión en la consola de configuración**

Si inicia la sesión en la consola de configuración podrá visualizar y cambiar valores de configuración del sistema.

#### **Antes de empezar**

- v Debe haber una interconexión en ejecución antes de iniciar la consola de configuración.
- v Es necesario iniciar WebSphere Liberty Server para permitir el acceso a la Consola de configuración.

### **Acerca de esta tarea**

Puede iniciar la sesión utilizando el **ID de usuario** y la **contraseña** que se han seleccionado durante la instalación o un **ID de usuario** y una **contraseña** que haya proporcionado el administrador del sistema.

# **Procedimiento**

- 1. En un navegador web soportado, vaya a: http:// *<nombre\_hot\_o\_dirección\_ip>*:*<puerto\_http>*/console
- 2. En la ventana Inicio de sesión, escriba su ID de usuario y contraseña. De forma predeterminad, el ID de usuario es **admin**.
- 3. Pulse **Iniciar sesión**.

**Nota:** La mayoría de cambios de configuración realizados en la Consola de configuración, requerirán que se detengan y se reinicien todas las interconexiones en ejecución a fin de recopilar la información nueva.

# <span id="page-46-0"></span>**Capítulo 6. Desinstalación del producto**

El producto se elimina ejecutando el programa de desinstalación.

### **Antes de empezar**

- 1. Detenga las interconexiones.
- 2. Detenga WebSphere Application Server.

### **Acerca de esta tarea**

La función de desinstalación no afecta a las bases de datos, los esquemas ni las tablas durante el proceso de instalación. Estos elementos deben desinstalarse manualmente.

# **Procedimiento**

1. Ejecute el programa de desinstalación:

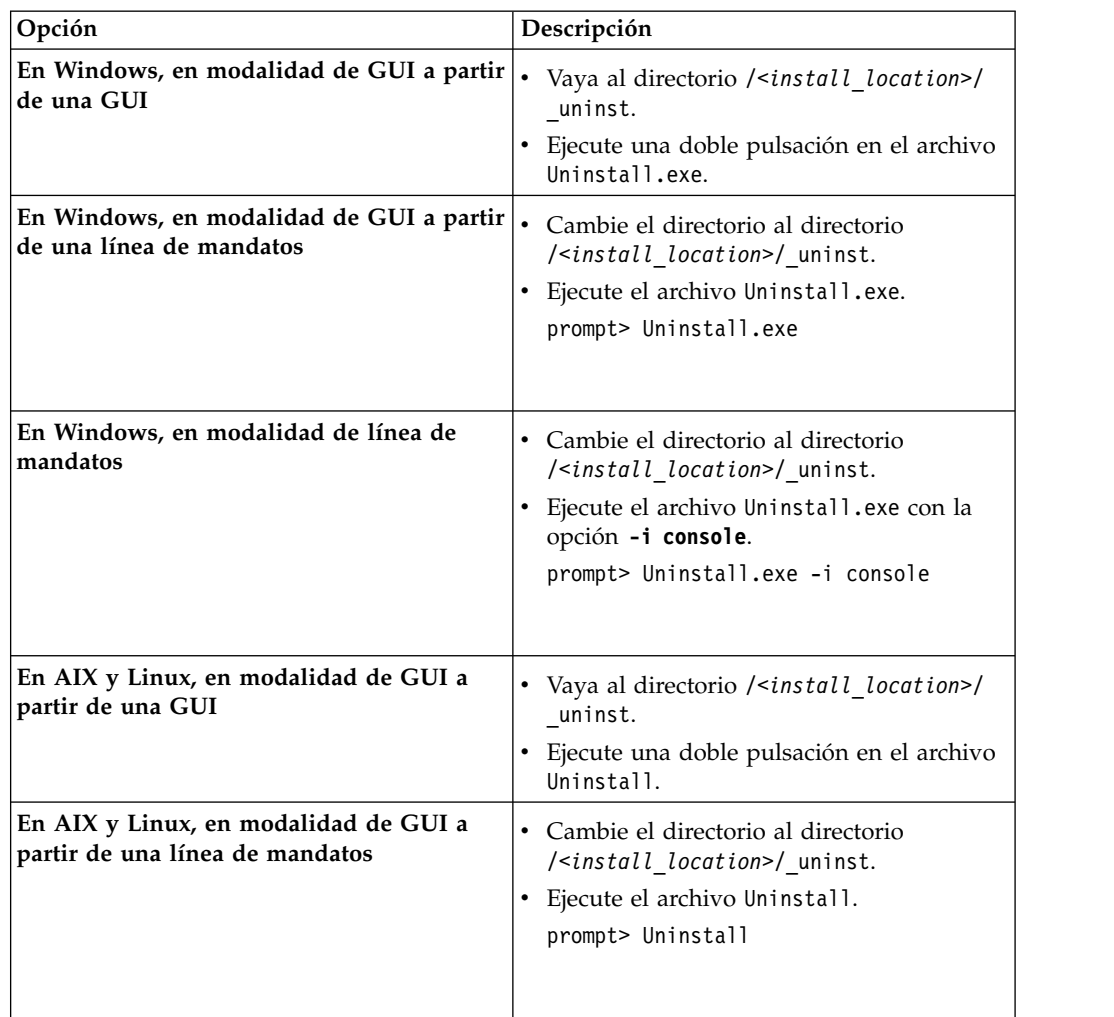

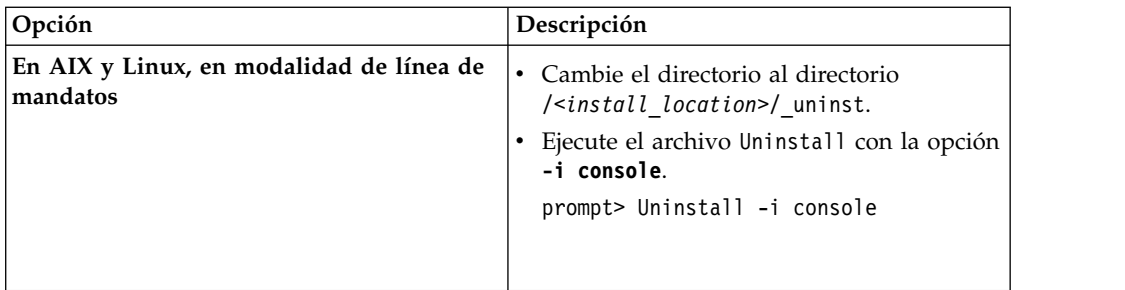

2. Siga las instrucciones que aparecen en pantalla.

# <span id="page-48-0"></span>**Avisos**

Esta información se ha desarrollado para productos y servicios que se comercializan en los EE.UU. IBM InfoSphere Identity Insight, versión 9.0.

Es posible que IBM no comercialice en todos los países algunos productos, servicios o características descritos en este manual. Consulte al representante local de IBM para obtener información sobre los productos y servicios que actualmente pueden adquirirse en su zona. Cualquier referencia a un producto, programa o servicio de IBM no pretende afirmar ni implicar que sólo pueda utilizarse dicho producto, programa o servicio de IBM. En su lugar se puede utilizar cualquier producto, programa o servicio funcionalmente equivalente que no vulnere ninguno de los derechos de propiedad intelectual de IBM. Sin embargo, es responsabilidad del usuario evaluar y verificar el funcionamiento de cualquier producto, programa o servicio que no sea de IBM.

IBM puede tener patentes o solicitudes de patentes en tramitación que afecten al tema tratado en este documento. La posesión de este documento no otorga ninguna licencia sobre dichas patentes. Puede realizar consultas sobre licencias escribiendo a:

IBM Director of Licensing IBM Corporation North Castle Drive Armonk, NY 10504-1785 EE.UU.

Para realizar consultas sobre licencias relativas a información de doble byte (DBCS), póngase en contacto con el Departamento de la propiedad intelectual de IBM de su país o envíe las consultas por escrito a:

IBM World Trade Asia Corporation Licensing 2-31 Roppongi 3-chome, Minato-ku Tokyo 106-0032, Japón

**El párrafo siguiente no es aplicable al Reino Unido ni a ningún país en donde tales disposiciones sean incompatibles con la legislación local:** INTERNATIONAL BUSINESS MACHINES CORPORATION PROPORCIONA ESTA PUBLICACIÓN "TAL CUAL", SIN GARANTÍA DE NINGUNA CLASE, NI EXPLÍCITA NI IMPLÍCITA, INCLUIDAS, PERO SIN LIMITARSE A ELLAS, LAS GARANTÍAS IMPLÍCITAS DE NO VULNERACIÓN DE DERECHOS, COMERCIALIZACIÓN O IDONEIDAD PARA UN FIN DETERMINADO. Algunos estados no permiten la exclusión de garantías expresas o implícitas en determinadas transacciones, por lo que es posible que esta declaración no sea aplicable en su caso.

Esta publicación puede contener inexactitudes técnicas o errores tipográficos. Periódicamente se efectúan cambios en la información aquí contenida; dichos cambios se incorporarán a las nuevas ediciones de la publicación. IBM puede efectuar, en cualquier momento y sin previo aviso, mejoras y cambios en los productos y programas descritos en esta publicación.

Las referencias hechas en esta publicación a sitios Web que no son de IBM se proporcionan sólo para la comodidad del usuario y no constituyen un aval de esos sitios Web. La información contenida en esos sitios Web no forma parte de la información del presente producto IBM y el usuario es responsable de la utilización de dichos sitios Web.

IBM puede utilizar o distribuir cualquier información que se le facilite de la manera que considere adecuada, sin contraer por ello ninguna obligación con el remitente.

Los licenciatarios de este programa que deseen obtener información sobre él con el fin de habilitar: (i) el intercambio de información entre programas creados de forma independiente y otros programas (incluido éste) y (ii) el uso mutuo de la información intercambiada, deben ponerse en contacto con:

IBM Corporation J46A/G4 555 Bailey Avenue San José, CA 95141-1003 EE.UU.

Dicha información puede estar disponible, sujeta a los términos y condiciones apropiados, incluido en algunos casos el pago de una tarifa.

El programa bajo licencia descrito en este documento y todo el material bajo licencia asociado a él, los proporciona IBM según los términos del Acuerdo de Cliente de IBM, el Acuerdo Internacional de Programas Bajo Licencia de IBM o cualquier acuerdo equivalente entre el usuario e IBM.

Los datos de rendimiento contenidos en este documento se obtuvieron en un entorno controlado. Por lo tanto, los resultados obtenidos en otros entornos operativos pueden variar significativamente. Algunas mediciones pueden haberse realizado en sistemas experimentales y no es seguro que estas mediciones sean las mismas en los sistemas disponibles comercialmente. Además, algunas mediciones pueden haberse calculado mediante extrapolación. Los resultados reales pueden variar. Los usuarios del presente manual deben verificar los datos aplicables para su entorno específico.

La información referente a productos que no son de IBM se ha obtenido de los proveedores de esos productos, de sus anuncios publicados o de otras fuentes disponibles públicamente. IBM no ha probado esos productos y no puede confirmar la exactitud del rendimiento, la compatibilidad ni ninguna otra afirmación referente a productos que no son de IBM. Las preguntas sobre las prestaciones de productos que no son de IBM deben dirigirse a los proveedores de esos productos.

Todas las declaraciones relativas a la dirección o a la intención futura de IBM están sujetas a cambios o anulación sin previo aviso y representan únicamente metas y objetivos. Esta información está destinada solamente a la planificación. La información aquí contenida está sujeta a cambios antes de que los productos descritos estén disponibles.

Este manual contiene ejemplos de datos e informes que se utilizan en operaciones comerciales diarias. Para ilustrarlos de la forma más completa posible, los ejemplos incluyen nombres de personas, empresas, marcas y productos. Todos estos

nombres son ficticios y cualquier similitud con nombres y direcciones utilizados por una empresa real es totalmente fortuita.

#### LICENCIA DE COPYRIGHT:

Este manual contiene programas de aplicaciones de ejemplo escritos en lenguaje fuente, que muestran técnicas de programación en diversas plataformas operativas. Puede copiar, modificar y distribuir estos programas de ejemplo como desee, sin pago alguno a IBM, con la intención de desarrollar, utilizar, comercializar o distribuir programas de aplicaciones de acuerdo con la interfaz de programación de aplicaciones correspondiente a la plataforma operativa para la que están escritos los programas de ejemplo. Estos ejemplos no se han probado exhaustivamente bajo todas las condiciones. Por lo tanto, IBM no puede asegurar ni implicar la fiabilidad, utilidad o función de estos programas.

© Copyright IBM Corp. 2003, 2016. Reservados todos los derechos.

Si visualiza la copia software de esta información, puede que no aparezcan fotografías e ilustraciones en color.

#### **Marcas registradas**

Las marcas registradas de IBM y determinadas marcas registradas no de IBM están marcadas en su primera aparición en esta información con el símbolo correspondiente.

IBM, el logotipo de IBM e ibm.com son marcas registradas de International Business Machines Corporation en Estados Unidos y/o en otros países. Si estos y otros términos registrados de IBM están marcados en su primera aparición en esta información con un símbolo de marca registrada ( $^{\circ}$  o  $^{\circ}$ ), estos símbolos indican las marcas registradas de derecho consuetudinario o registradas en los EE.UU., propiedad de IBM en el momento en que se publicó esta información. Tales marcas registradas también pueden ser de derecho consuetudinario o registradas en otros países. Hay una lista actual de marcas registradas de IBM disponible en la web en "Copyright and trademark information" en www.ibm.com/legal/copytrade.shtml.

Los siguientes términos son marcas registradas de otras empresas:

Adobe, el logotipo de Adobe, PostScript y el logotipo de PostScript son marcas registradas de Adobe Systems Incorporated en Estados Unidos y/o en otros países.

Intel, el logotipo de Intel, Intel Inside, el logotipo de Intel Inside, Intel Centrino, el logotipo de Intel Centrino, Celeron, Intel Xeon, Intel SpeedStep, Itanium y Pentium son marcas registradas de Intel Corporation o sus empresas subsidiarias en Estados Unidos y en otros países.

Linux es una marca registrada de Linus Torvalds en Estados Unidos y/o en otros países.

Microsoft, Windows, Windows NT y el logotipo de Windows son marcas registradas de Microsoft Corporation en Estados Unidos y/o en otros países.

UNIX es una marca registrada de The Open Group en los EE.UU. y/o en otros países.

Java y todas las marcas basadas en Java son marcas registradas de Oracle Corporation, en Estados Unidos y/o en otros países.

Otros nombres de empresas, productos o servicios, pueden ser marcas registradas o marcas de servicio de otras empresas.

# <span id="page-52-0"></span>**Índice**

# **A**

[actualización](#page-28-0) 21 [archivos](#page-37-0) 30 [elementos](#page-28-0) 21 [vistas personalizadas,](#page-30-0) [sobrescritura](#page-30-0) 23 [vistas personalizadas, suprimidas](#page-30-0) 23 arquitectura del sistema [definición](#page-13-0) 6 [autenticación de cliente](#page-19-0) 12

# **B**

base de datos de entidades [creación](#page-19-0) 12 bases de datos [configuración](#page-16-0) [9, 12](#page-19-0) [creación](#page-19-0) 12

# **C**

comentarios [envío](#page-6-0) v Consola de configuración [inicio de sesión](#page-44-0) 37 contactar [IBM, centro de soporte de](#page-7-0) [software](#page-7-0) vi

# **D**

DB2 [autenticación de cliente,](#page-19-0) [configuración](#page-19-0) 12 [desinstalación](#page-46-0) 39

# **E**

[envío de comentarios](#page-6-0) v

# **G**

[grupos de usuarios](#page-14-0) 7

# **I**

IBM, centro de soporte de software [contactar](#page-7-0) vi [información de requisitos previos](#page-6-0) v [información relacionada](#page-6-0) v inicio [interconexiones](#page-43-0) 36 [instalación](#page-22-0) 1[5, 16](#page-23-0)[, 32](#page-39-0)[, 39](#page-46-0) [verificación](#page-42-0) 35 interconexión [despliegues](#page-13-0) 6 [hebras de proceso paralelo](#page-13-0) 6

interconexiones [inicio](#page-43-0) 36

# **M**

mandatos [inicio de interconexiones](#page-43-0) 36

# **O**

Oracle [autenticación de cliente,](#page-20-0) [configuración](#page-20-0) 13 [privilegios CREATE VIEW](#page-18-0) 11 [sentencia caché, dar tamaño](#page-20-0) 13

# **P**

planificación y requisitos del sistema [detalles](#page-8-0) 1 [programa de instalación](#page-22-0) 1[5, 17](#page-24-0)[, 31](#page-38-0) [hoja de datos](#page-40-0) 33

# **R**

requisitos del sistema [detalles](#page-8-0) 1 [IBM AIX](#page-8-0) 1 [Linux de 64 bits, System z](#page-11-0) 4 [Linux Power Systems](#page-10-0) 3 [Linux System x](#page-9-0) 2 [Microsoft Windows Server \(de 64](#page-12-0) [bits\)](#page-12-0) 5 [roles de usuarios](#page-14-0) 7 [roles y responsabilidades](#page-14-0) 7

# **S**

servidor WebSphere Liberty [inicio, mandato por lotes](#page-42-0) 35 soporte [contactar](#page-7-0) vi

# **U**

usuario protegido [creación](#page-13-0) 6

# **V**

[variables de entorno](#page-16-0) [9, 10](#page-17-0) [establecimiento](#page-16-0) 9

# **W**

WebSphere Liberty [detención, mandato por lotes](#page-42-0) 35

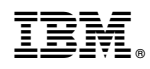

Impreso en España

GC19-2869-01

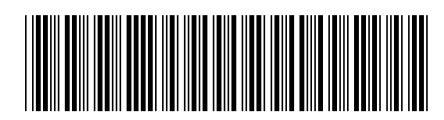